# **Geometry3D**

*Release 0.2.4*

**Minghao Gou**

**Dec 04, 2021**

## **CONTENTS**

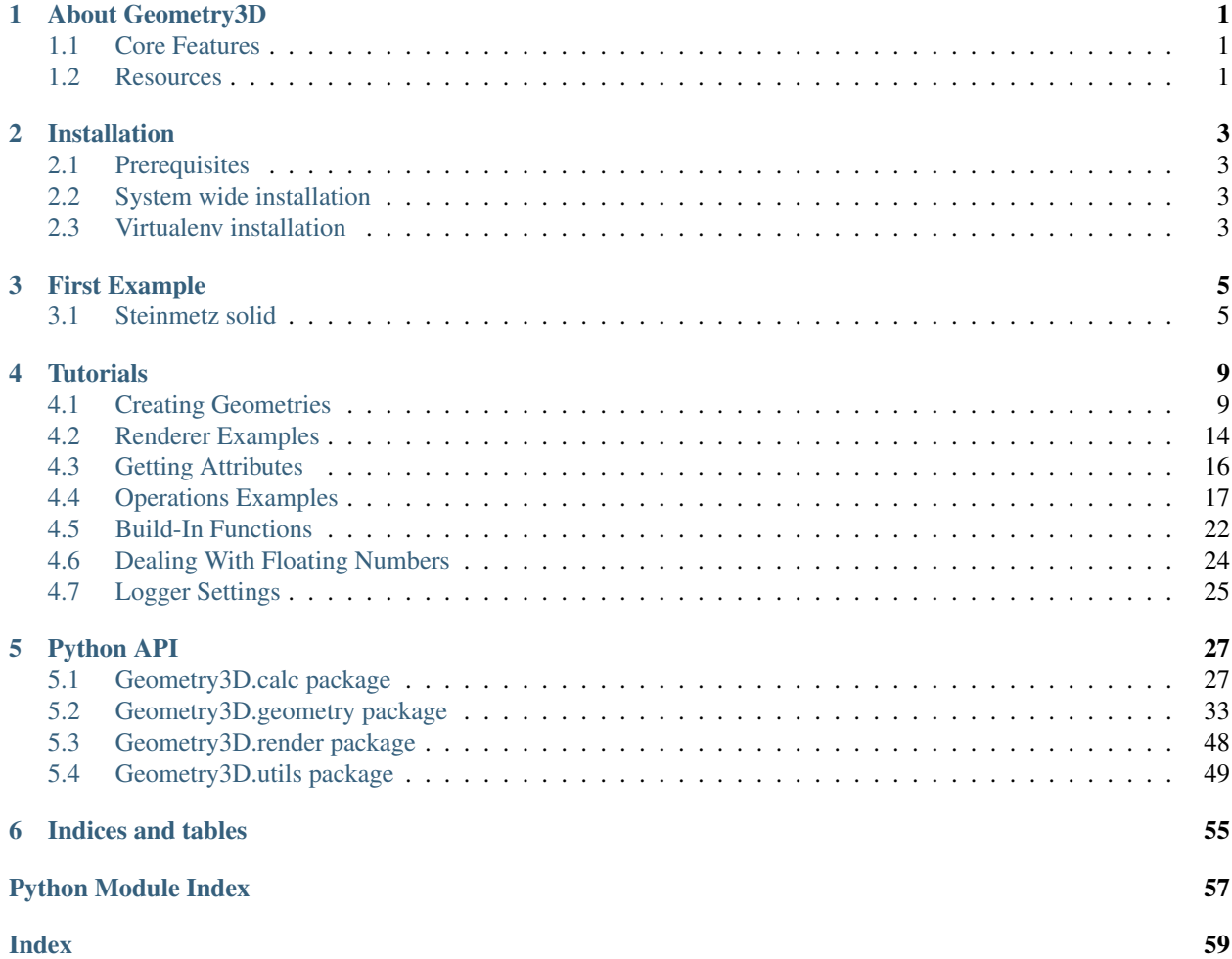

## **ABOUT GEOMETRY3D**

<span id="page-4-0"></span>Geometry3D is a simple python computational geographics library written in python. This library focuses on the functions and lacks efficiency which might be improved in future version.

## <span id="page-4-1"></span>**1.1 Core Features**

- Basic 3D Geometries: Point, Line, Plane, Segment, Convex Polygon and Convex Polyhedron.
- Simple Object like Cubic, Sphere, Cylinder, Cone, Rectangle, Parallepiped, Parallogram and Circle.
- Basic Attributes Of Geometries: length, area, volume.
- Basic Relationships And Operations Between Geometries: move, angle, parallel, orthogonal, intersection.
- Overload Build-In Functions Such As *\_\_contains\_\_*, *\_\_hash\_\_*, *\_\_eq\_\_*, *\_\_neg\_\_*.
- A Naive Renderer Using *matplotlib*.

## <span id="page-4-2"></span>**1.2 Resources**

- [Documentations](https://geometry3d.readthedocs.io/en/latest/)
- [PDF\\_Documentations](https://geometry3d.readthedocs.io/_/downloads/en/latest/pdf/)
- Code: <https://github.com/GouMinghao/Geometry3D>

**TWO**

## **INSTALLATION**

<span id="page-6-0"></span>Note: Tested on Linux and Windows at the moment.

## <span id="page-6-1"></span>**2.1 Prerequisites**

It is assumed that you already have Python 3 installed. If you want graphic support, you need to manually install [matplotlib.](https://matplotlib.org/index.html)

## <span id="page-6-2"></span>**2.2 System wide installation**

You can install Geometry3D via pip:

\$ pip install Geometry3D

Alternatively, you can install Geometry3D from source:

```
$ git clone http://github.com/GouMinghao/Geometry3D
$ cd Geometry3D/
$ sudo pip install .
# Alternative:
$ sudo python setup.py install
```
Note that the Python (or pip) version you use to install Geometry3D must match the version you want to use Geometry3D with.

## <span id="page-6-3"></span>**2.3 Virtualenv installation**

Geometry3D can be installed inside a [virtualenv](http://virtualenv.readthedocs.org/en/latest/) just like any other python package, though I suggest the use of [virtualenvwrapper.](http://virtualenvwrapper.readthedocs.org/en/latest/)

## **THREE**

## **FIRST EXAMPLE**

## <span id="page-8-1"></span><span id="page-8-0"></span>**3.1 Steinmetz solid**

This part shows how to use Geometry3D to calculate the volumn and area of a Steinmetz solid. Simply run the code below after installation:

```
>>> from Geometry3D import *
>>> import copy
>>> radius=5
>>> s1 = Cylinder(Point(-2 * radius,0,0),radius,4*radius * x_unit_vector(),n=40)
>>> s2 = Cylinder(Point(0,-2 * radius,0), radius, 4*radius * y_unit_vector(), n=40)
>>> s3 = intersection(s1,s2)
>>> r = Renderer()
>>> r.add((s1,'r',1))
>>> r.add((s2,'b',1))
>>> r.add((s3,'y',5))
>>> r.show()
>>>
>>> r2 = Renderer()
>>> r2.add((s3,'y',1))
>>> r2.show()
>>> import math
\rightarrow\rightarrow v_real = 16 / 3 \star math.pow(radius, 3)
\rightarrow\rightarrow a_real = 16 * math.pow(radius, 2)
>>> print('Ground truth volume of the Steinmetz solid is:{}, Calculated value is {}'.
˓→format(v_real,s3.volume()))
Ground truth volume of the Steinmetz solid is:666.6666666666666, Calculated value is,
˓→662.5627801983807
>>> print ('Ground truth surface area of the Steinmetz solid is: {}, Calculated value
˓→is {}'.format(a_real,s3.area()))
Ground truth surface area of the Steinmetz solid is:400.0, Calculated value is 398.
˓→76693349325194
```
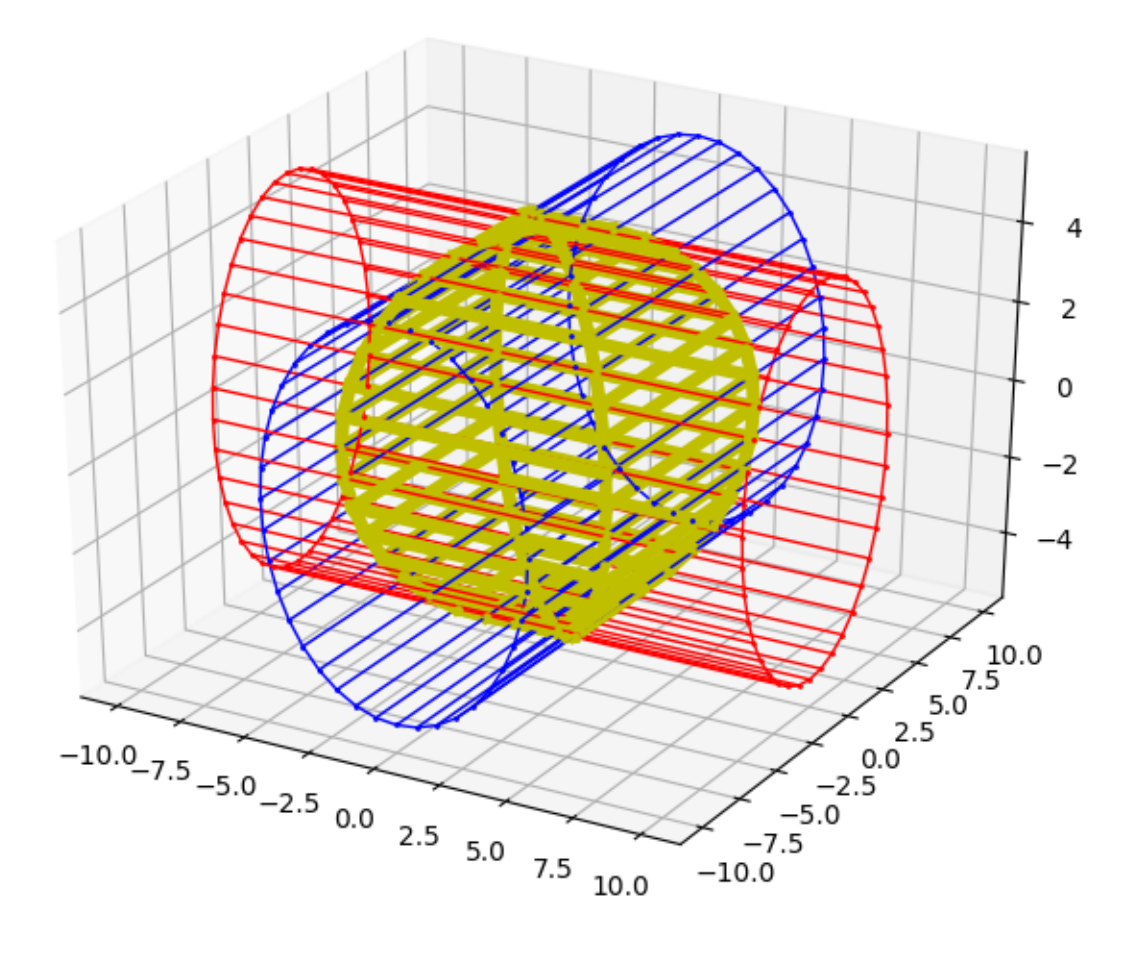

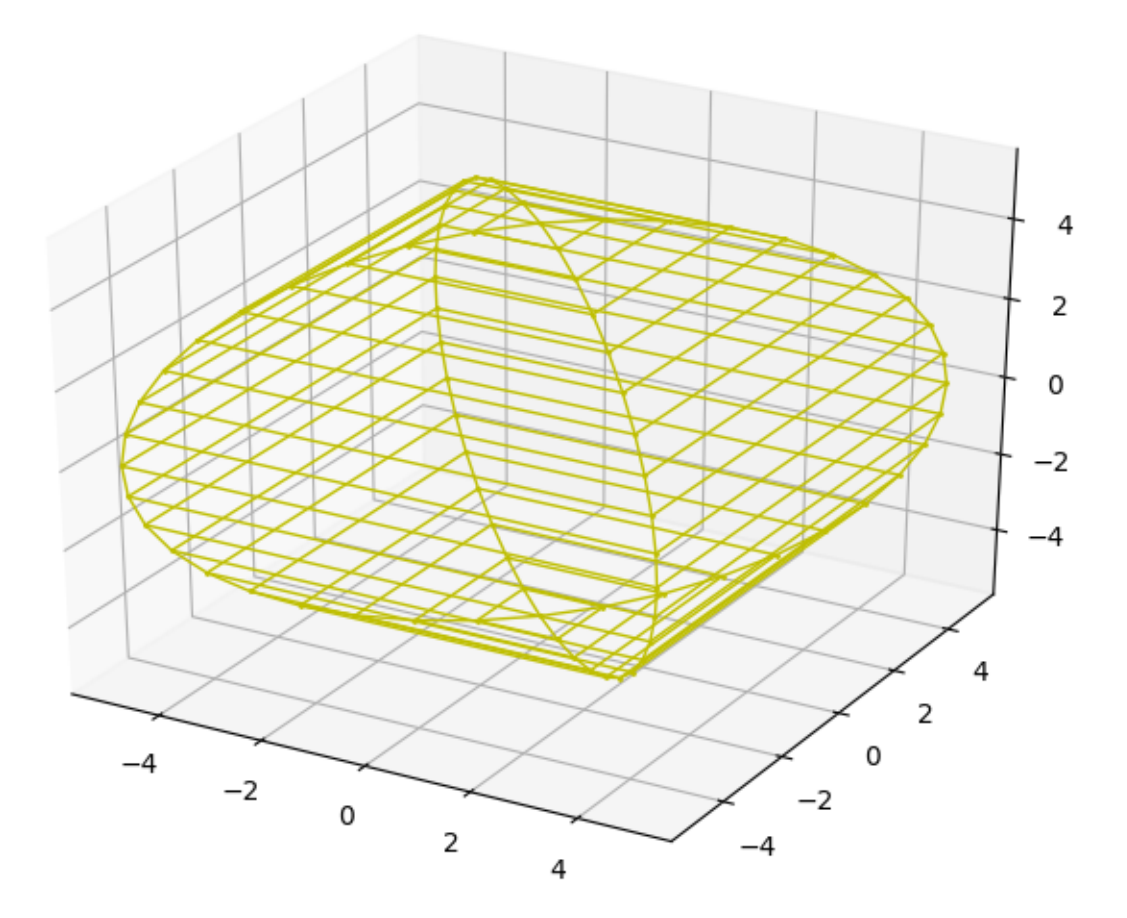

## **FOUR**

## **TUTORIALS**

## <span id="page-12-1"></span><span id="page-12-0"></span>**4.1 Creating Geometries**

## **4.1.1 Creating Point**

Creating a Point using three cordinates:

```
>>> from Geometry3D import *
\Rightarrow pa = Point (1, 2, 3)>>> pa
Point(1, 2, 3)
```
Creating a Point using a list of coordinates:

```
\Rightarrow \Rightarrow pb = Point([2, 4, 3])>>> pb
Point(2, 4, 3)
```
Specifically, special Point can be created using class function:

```
>>> o = origin()
>>> o
Point(0, 0, 0)
```
### **4.1.2 Creating Vector**

Creating a Vector using three cordinates:

```
>>> from Geometry3D import *
\Rightarrow va = Vector(1, 2, 3)>>> va
Vector(1, 2, 3)
```
Creating a Vector using two Points:

```
>>> pa = Point(1,2,3)
>>> pb = Point(2,3,1)
>>> vb = Vector(pa,pb)
>>> vb
Vector(1, 1, -2)
```
Creating a Vector using a list of coordinates:

```
\Rightarrow \lor \lor = \lor \lor \lor (1, 2, 4))
>>> vc
Vector(1, 2, 4)
```
Specifically, special Vectors can be created using class functions:

```
>>> x_unit_vector()
Vector(1, 0, 0)
>>> y_unit_vector()
Vector(0, 1, 0)
>>> z_unit_vector()
Vector(0, 0, 1)
```
## **4.1.3 Creating Line**

Creating Line using two Points:

```
>>> from Geometry3D import *
>>> pa = Point(1,2,3)
>>> pb = Point(2,3,1)
\Rightarrow \frac{1}{1} = Line(pa, pb)
>>> l
Line(sv=Vector(1, 2, 3), dv=Vector(1, 1, -2))
```
Creating Line using two Vectors:

 $\Rightarrow$  va = Vector(1,2,3)  $\Rightarrow$  vb = Vector(-1,-2,-1)  $\Rightarrow$   $\frac{1}{1}$  = Line(va, vb) **>>>** l Line(sv=Vector(1, 2, 3), dv=Vector(-1, -2, -1))

Creating Line using a Point and a Vector:

```
Line(sv=Vector(1, 2, 3), dv=Vector(-1, -2, -1))
>>> pa = Point (2, 6, -2)>>> v = Vector(2, 0, 4)\gg l = Line(pa, v)
>>> l
Line(sv=Vector(2, 6, -2),dv=Vector(2, 0, 4))
```
Specifically, special Lines can be created using class functions:

```
>>> x_axis()
Line(sv=Vector(0, 0, 0),dv=Vector(1, 0, 0))
>>> y_axis()
Line(sv=Vector(0, 0, 0),dv=Vector(0, 1, 0))
>>> z_axis()
Line(sv=Vector(0, 0, 0),dv=Vector(0, 0, 1))
```
### **4.1.4 Creating Plane**

Creating Plane using three Points:

```
>>> from Geometry3D import *
\Rightarrow p1 = origin()\Rightarrow p2 = Point(1, 0, 0)\Rightarrow \Rightarrow p3 = Point(0, 1, 0)\Rightarrow \frac{p}{p} = Plane(p1, p2, p3)
>>> p
Plane(Point(0, 0, 0), Vector(0, 0, 1))
```
Creating Plane using a Point and two Vectors:

```
>>> p1 = origin()
\Rightarrow v1 = x_unit_vector()
\rightarrow \rightarrow \nu2 = z_unit_vector()
\Rightarrow \Rightarrow p = Plane(p1, v1, v2)
>>> p
Plane(Point(0, 0, 0), Vector(0, -1, 0))
```
Creating Plane using a Point and a Vector:

```
>>> p1 = origin()
>>> p = Plane(p1,Vector(1,1,1))
>>> p
Plane(Point(0, 0, 0), Vector(1, 1, 1))
```
Creating Plane using four parameters:

```
# Plane(a, b, c, d):
# Initialise a plane given by the equation
# ax1 + bx2 + cx3 = d (general form).\gg > p = Plane(1,2,3,4)
>>> p
Plane(Point(-1.0, 1.0, 1.0), Vector(1, 2, 3))
```
Specifically, special Planes can be created using class functions:

```
>>> xy_plane()
Plane(Point(0, 0, 0), Vector(0, 0, 1))
>>> yz_plane()
Plane(Point(0, 0, 0), Vector(1, 0, 0))
>>> xz_plane()
Plane(Point(0, 0, 0), Vector(0, 1, 0))
```
## **4.1.5 Creating Segment**

Creating Segment using two Points:

```
>>> from Geometry3D import *
\Rightarrow p1 = Point(0, 0, 2)\Rightarrow p2 = Point(-1, 2, 0)\Rightarrow s = Seqment(p1, p2)
>>> s
Segment(Point(0, 0, 2), Point(-1, 2, 0))
```
Creating Segment using a Point and a Vector:

```
>>> s = Segment(origin(),x_unit_vector())
>>> s
Segment(Point(0, 0, 0), Point(1, 0, 0))
```
## **4.1.6 Creating ConvexPolygon**

Creating ConvexPolygon using a tuple of points:

```
>>> from Geometry3D import *
>>> pa = origin()
\Rightarrow \Rightarrow \phi = Point (1, 1, 0)>>> pc = Point(1,0,0)
\Rightarrow \Rightarrow pd = Point(0, 1, 0)>>> cpg = ConvexPolygon((pa,pb,pc,pd))
>>> cpg
ConvexPolygon((Point(0, 0, 0), Point(0, 1, 0), Point(1, 1, 0), Point(1, 0, 0)))
```
Specifically, Parallelogram can be created using one Point and two Vectors:

```
>>> pa = origin()
>>> cpg = Parallelogram(pa,x_unit_vector(),y_unit_vector())
>>> cpg
ConvexPolygon((Point(0, 0, 0), Point(1, 0, 0), Point(1, 1, 0), Point(0, 1, 0)))
```
## **4.1.7 Creating ConvexPolyhedron**

Creating ConvexPolyhedron using a tuple of ConvexPolygons:

```
>>> from Geometry3D import *
\Rightarrow a = Point (1, 1, 1)\Rightarrow b = Point (-1, 1, 1)\Rightarrow c = Point (-1, -1, 1)\Rightarrow d = Point (1, -1, 1)\Rightarrow > e = Point (1, 1, -1)\Rightarrow f = Point (-1, 1, -1)\Rightarrow \Rightarrow q = Point (-1, -1, -1)\Rightarrow h = Point (1, -1, -1)>>> cpg0 = ConvexPolygon((a,d,h,e))
>>> cpg1 = ConvexPolygon((a,e,f,b))
>>> cpg2 = ConvexPolygon((c,b,f,g))
>>> cpg3 = ConvexPolygon((c,g,h,d))
>>> cpg4 = ConvexPolygon((a,b,c,d))
>>> cpg5 = ConvexPolygon((e,h,g,f))
>>> cph0 = ConvexPolyhedron((cpg0,cpg1,cpg2,cpg3,cpg4,cpg5))
>>> cph0
ConvexPolyhedron
pyramid set:{Pyramid(ConvexPolygon((Point(1, 1, -1), Point(1, -1, -1), Point(-1, -1, -
\rightarrow1), Point(-1, 1, -1))), Point(0.0, 0.0, 0.0)), Pyramid(ConvexPolygon((Point(1, 1,
→1), Point(1, 1, -1), Point(-1, 1, -1), Point(-1, 1, 1))), Point(0.0, 0.0, 0.0)),
˓→Pyramid(ConvexPolygon((Point(-1, -1, 1), Point(-1, 1, 1), Point(-1, 1, -1), Point(-
\rightarrow1, -1, -1))), Point(0.0, 0.0, 0.0)), Pyramid(ConvexPolygon((Point(-1, -1, 1),
\rightarrowPoint(-1, -1, -1), Point(1, -1, -1), Point(1, -1, 1))), Point(0.0, 0.0, 0.0)),
˓→Pyramid(ConvexPolygon((Point(1, 1, 1), Point(1, -1, 1), Point(1, -1, -1), Point(1,
 →1, -1))), Point(0.0, 0.0, 0.0)), Pyramid(ConvexPolygon((Point(1, 1, 1) (continues on next page)
\rightarrow 1), Point(-1, -1, 1), Point(1, -1, 1))), Point(0.0, 0.0, 0.0))}
```

```
point set: \{Point(1, 1, -1), Point(-1, -1, -1), Point(1, -1, 1), Point(-1, 1, 1), \}˓→Point(1, 1, 1), Point(-1, -1, 1), Point(-1, 1, -1), Point(1, -1, -1)}
```
Specifically, Parallelepiped can be created using a Point and Three Vectors:

```
>>> cph = Parallelepiped(origin(),x_unit_vector(),y_unit_vector(),z_unit_vector())
>>> cph
ConvexPolyhedron
pyramid set:{Pyramid(ConvexPolygon((Point(1, 1, 1), Point(0, 1, 1), Point(0, 1, 0),
˓→Point(1, 1, 0))), Point(0.5, 0.5, 0.5)), Pyramid(ConvexPolygon((Point(0, 0, 0),
˓→Point(0, 1, 0), Point(0, 1, 1), Point(0, 0, 1))), Point(0.5, 0.5, 0.5)),
˓→Pyramid(ConvexPolygon((Point(0, 0, 0), Point(1, 0, 0), Point(1, 0, 1), Point(0, 0,
→1))), Point(0.5, 0.5, 0.5)), Pyramid(ConvexPolygon((Point(1, 1, 1), Point(1, 0, 1),
˓→Point(1, 0, 0), Point(1, 1, 0))), Point(0.5, 0.5, 0.5)),
˓→Pyramid(ConvexPolygon((Point(0, 0, 0), Point(1, 0, 0), Point(1, 1, 0), Point(0, 1,
→0))), Point(0.5, 0.5, 0.5)), Pyramid(ConvexPolygon((Point(1, 1, 1), Point(0, 1, 1),
˓→Point(0, 0, 1), Point(1, 0, 1))), Point(0.5, 0.5, 0.5))}
point set:{Point(0, 0, 1), Point(1, 1, 1), Point(1, 1, 0), Point(0, 1, 1), Point(1, 0,
˓→ 1), Point(0, 0, 0), Point(1, 0, 0), Point(0, 1, 0)}
```
### **4.1.8 Creating HalfLine**

Creating HalfLine using two Points or a Point and a Vector:

```
>>> from Geometry3D import *
>>> HalfLine(origin(),Point(1,0,0))
HalfLine(Point(0, 0, 0), Vector(1, 0, 0))
>>> HalfLine(origin(),y_unit_vector())
HalfLine(Point(0, 0, 0), Vector(0, 1, 0))
```
## **4.1.9 Other Geometries**

Inscribed convex polygon and convex polyhedron of circle, cylinder, sphere, cone are also available:

```
>>> from Geometry3D import *
>>> import copy
>>>
>>> b = Circle(origin(),y_unit_vector(),10,20)
\rightarrow a = Circle(origin(), x_unit_vector(), 10, 20)
>>> c = Circle(origin(),z_unit_vector(),10,20)
\Rightarrow r = Renderer()
>>> r.add((a,'g',3))
>>> r.add((b,'b',3))
>>> r.add((c,'r',3))
>>>
>>> s1 = Sphere(Point(20,0,0),10,n1=12,n2=5)
\Rightarrow s2 = copy.deepcopy(s1) . move (Vector(10, 2, -3.9))\rightarrow\rightarrow s3 = intersection(s1, s2)
>>>
>>> r.add((s1,'r',1))
>>> r.add((s2,'b',1))
>>> r.add((s3,'y',3))
>>>
```
(continues on next page)

```
\rightarrow\rightarrow\rightarrow cone = Cone(origin(), 3, 20 * z_unit_vector(), n=20)
>>> r.add((cone,'y',1),normal_length=0)
>>>
>>> cylinder = Cylinder(Point(0, 0, 20), 2, 5 * z_unit_vector(), n=15)
>>> r.add((cylinder,'g',1),normal_length=1)
>>>
>>> r.show()
```
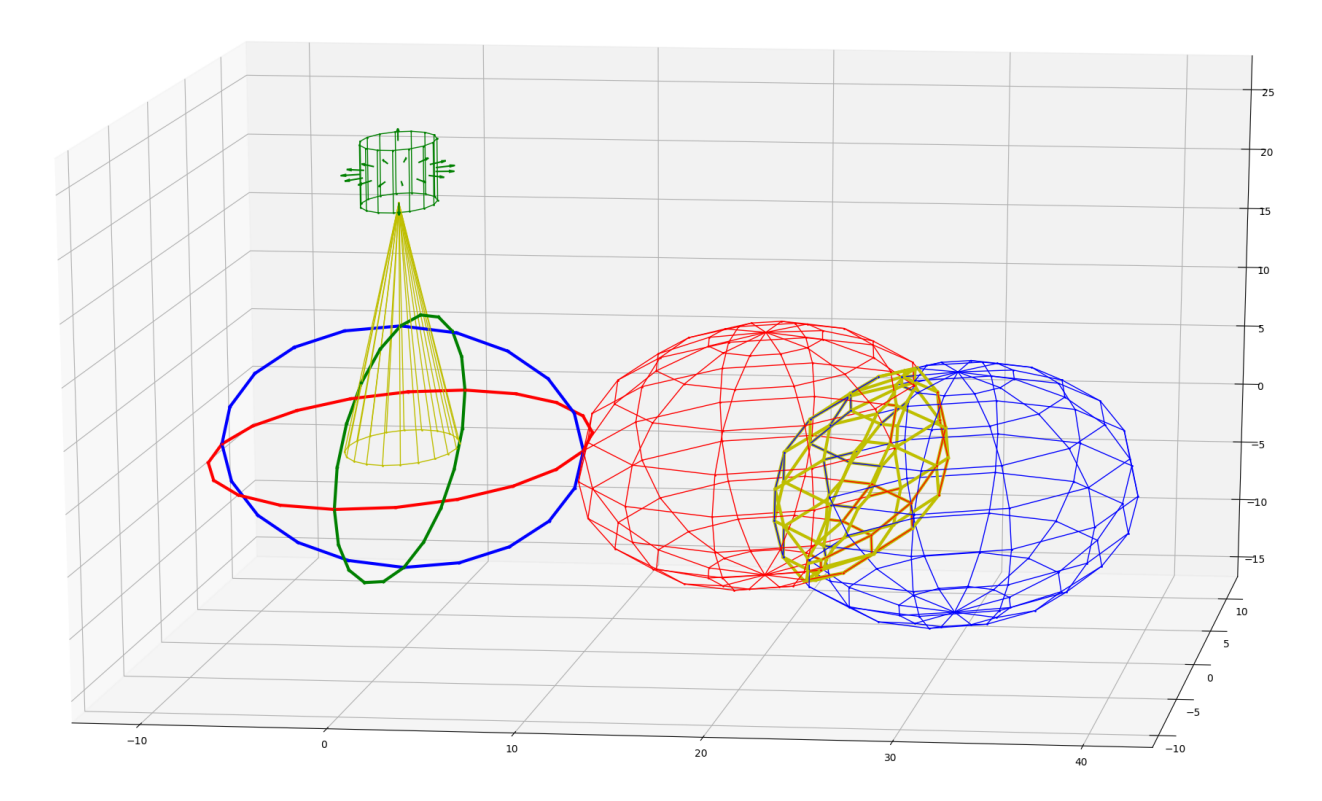

## <span id="page-17-0"></span>**4.2 Renderer Examples**

## **4.2.1 Creating Geometries**

```
\Rightarrow a = Point (1, 2, 1)\Rightarrow c = Point (-1, -1, 1)\Rightarrow d = Point (1, -1, 1)\Rightarrow > e = Point (1, 1, -1)\Rightarrow h = Point (1, -1, -1)>>>\Rightarrow s = Segment (a, c)>>>>>> cpg = ConvexPolygon((a,d,h,e))
>>>
>>> cph = Parallelepiped(Point(-1.5,-1.5,-1.5),Vector(2,0,0),Vector(0,2,0),Vector(0,0,
\rightarrow2))
```
## **4.2.2 Getting a Renderer**

**>>>** r = Renderer(backend='matplotlib')

## **4.2.3 Adding Geometries**

**>>>** r.add((a,'r',10),normal\_length=0) **>>>** r.add((d,'r',10),normal\_length=0) **>>>** r.add((s,'g',3),normal\_length=0) **>>>** r.add((cpg,'b',2),normal\_length=0) **>>>** r.add((cph,'y',1),normal\_length=1)

## **4.2.4 Displaying Geometries**

 $\texttt{>>} \texttt{r}$  .  $\texttt{show}()$ 

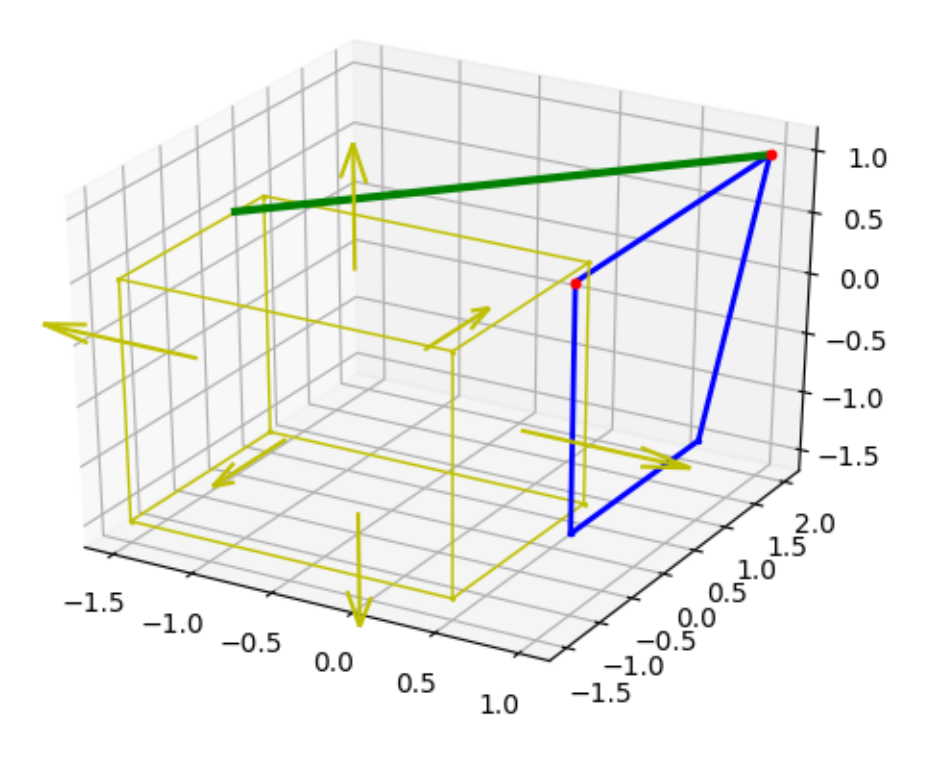

## <span id="page-19-0"></span>**4.3 Getting Attributes**

## **4.3.1 Creating Geometries**

```
\Rightarrow a = Point (1, 1, 1)\Rightarrow d = Point (1, -1, 1)\Rightarrow c = Point (-1, -1, 1)\Rightarrow \Rightarrow e = \text{Point}(1, 1, -1)\Rightarrow h = Point (1, -1, -1)>>>\Rightarrow s = Seqment (a, c)>>>
>>> cpg = ConvexPolygon((a,d,h,e))
>>>
\Rightarrow >> cph = Parallelepiped(Point(-1,-1,-1),Vector(2,0,0),Vector(0,2,0),Vector(0,0,2))
```
## **4.3.2 Calculating the length**

```
\implies s.length() # 2 * sqrt(2)
2.8284271247461903
>>> cpg.length() # 8
8.0
>>> cph.length() # 24
24.0
```
## **4.3.3 Calculating the area**

```
>>> cph.area() # 24
23.999999999999993
>>> cpg.area() # 4
3.9999999999999982
>>> # Floating point calculation error
```
## **4.3.4 Calculating the volume**

```
>>> cph.volume() # 8
7.999999999999995
>>> volume(cph0) # 8
7.999999999999995
```
## <span id="page-20-0"></span>**4.4 Operations Examples**

### **4.4.1 move**

Move a Point:

```
>>> a = Point(1, 2, 1)>>> print('a before move:{}'.format(a))
a before move:Point(1, 2, 1)
>>> a.move(x_unit_vector())
Point(2, 2, 1)
>>> print('a after move:{}'.format(a))
a after move:Point(2, 2, 1)
```
Move a Segment:

```
\Rightarrow \Rightarrow \phi = origin()
\Rightarrow \ge = Point (1, 2, 3)\Rightarrow s = Seqment(b,c)
>>> s
Segment(Point(0, 0, 0), Point(1, 2, 3))
>>> s.move(Vector(-1,-2,-3))
Segment (Point (-1, -2, -3), Point (0, 0, 0))
>>> s
Segment (Point (-1, -2, -3), Point (0, 0, 0))
```
Move a ConvexPolygon Without Changing the Original Object:

```
>>> import copy
>>> cpg0 = Parallelogram(origin(), x_unit_vector(), y_unit_vector())
>>> cpg0
ConvexPolygon((Point(0, 0, 0), Point(1, 0, 0), Point(1, 1, 0), Point(0, 1, 0)))
>>> cpg1 = copy.deepcopy(cpg0).move(Vector(0,0,1))
>>> cpg0
ConvexPolygon((Point(0, 0, 0), Point(1, 0, 0), Point(1, 1, 0), Point(0, 1, 0)))
>>> cpg1
ConvexPolygon((Point(0, 0, 1), Point(1, 0, 1), Point(1, 1, 1), Point(0, 1, 1)))
```
## **4.4.2 Intersection**

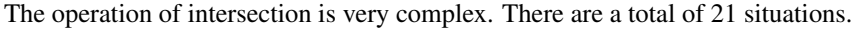

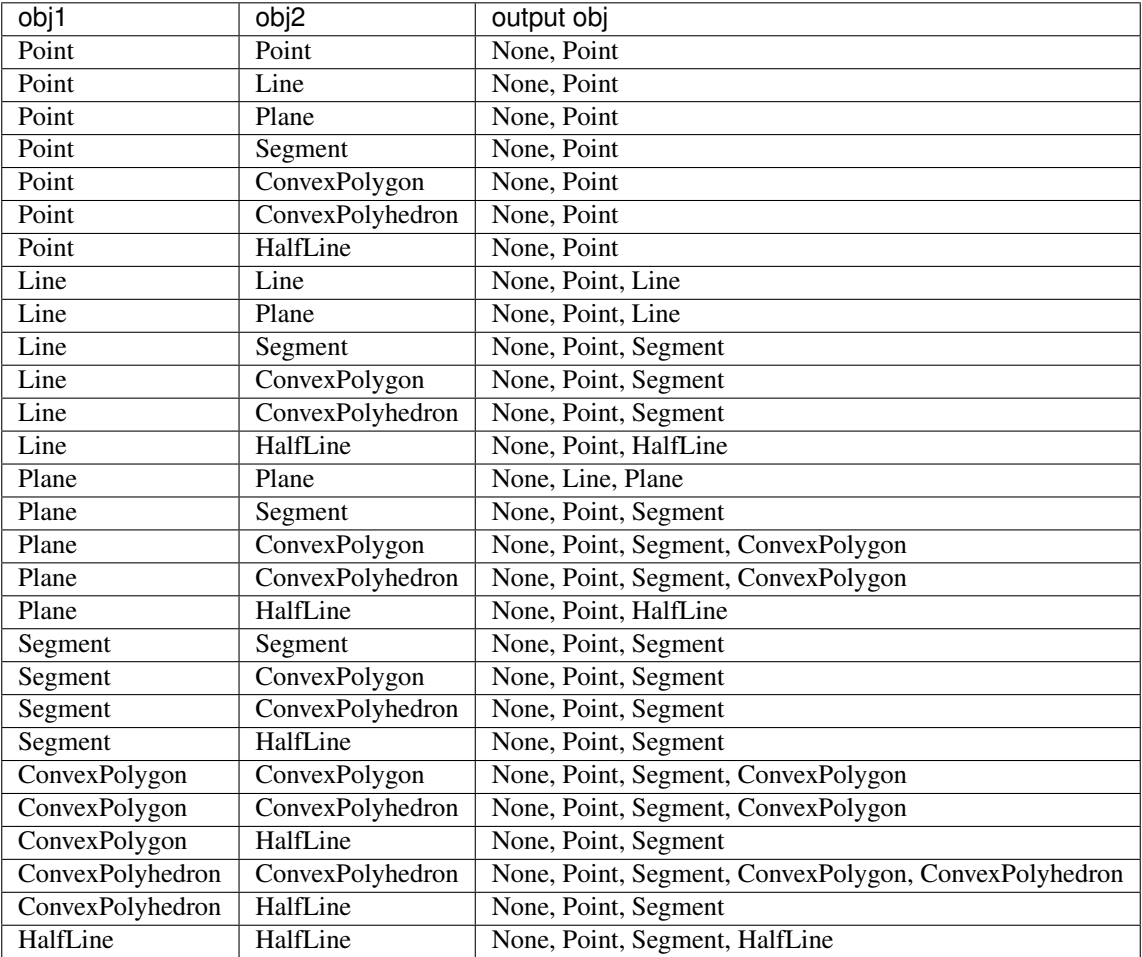

All of the situations above are implemented. The documentation shows some examples.

Example 1:

```
>>> po = origin()
>>> l1 = x_axis()
>>> l2 = y_axis()
>>> intersection(po,l1)
Point(0, 0, 0)
>>> intersection(l1,l2)
Point(0.0, 0.0, 0.0)
>>> s1 = Segment(Point(1,0,1),Point(0,1,1))
>>> s2 = Segment(Point(0,0,1),Point(1,1,1))
>>> s3 = Segment(Point(0.5,0.5,1),Point(-0.5,1.5,1))
>>> intersection(s1,s2)
Point(0.5, 0.5, 1.0)
>>> intersection(s1,s3)
Segment(Point(0.5, 0.5, 1.0), Point(0, 1, 1))
>>> intersection(l1,s1) is None
True
```
(continues on next page)

```
>>> cph0 = Parallelepiped(origin(),x_unit_vector(),y_unit_vector(),z_unit_vector())
>>> p = Plane(Point(0.5,0.5,0.5),Vector(1,1,1))
>>> cpg = intersection(cph0,p)
>>> r = Renderer()
\Rightarrow r.add((cph0,'r',1),normal_length = 0)
>>> r.add((cpg,'b',1),normal_length=0)
>>> r.show()
```
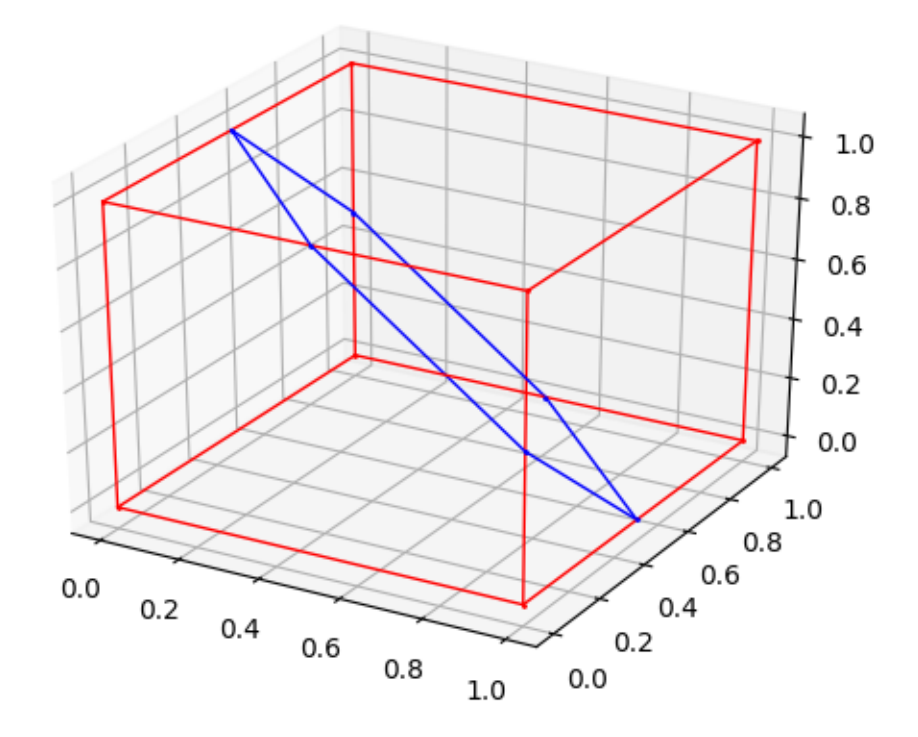

#### Example 2:

```
>>> from Geometry3D import *
>>> import copy
>>> r = Renderer()
>>> cph0 = Parallelepiped(origin(),x_unit_vector(),y_unit_vector(),z_unit_vector())
>>> cph6 = Parallelepiped(origin(),2 * x_unit_vector(),2 * y_unit_vector(),2 * z_unit_
˓→vector())
>>> r.add((cph0,'b',1),normal_length = 0.5)
\Rightarrow r.add((cph6,'r',1),normal_length = 0.5)
>>> r.add((intersection(cph6,cph0),'g',2))
>>> print(intersection(cph0,cph6))
ConvexPolyhedron
pyramid set:{Pyramid(ConvexPolygon((Point(1, 1, 1), Point(0, 1, 1), Point(0.0, 0.0, 1.
→0), Point(1, 0, 1))), Point(0.5, 0.5, 0.5)), Pyramid(ConvexPolygon((Point(1.0, 0.0,.
˓→0.0), Point(1, 0, 1), Point(1, 1, 1), Point(1, 1, 0))), Point(0.5, 0.5, 0.5)),
˓→Pyramid(ConvexPolygon((Point(1, 1, 0), Point(1, 1, 1), Point(0, 1, 1), Point(0.0, 1.
 \rightarrow 0, 0.0))), Point(0.5, 0.5, 0.5)), Pyramid(ConvexPolygon((Point(0, 0, 1), Point(0, 0, 1)
\rightarrow 0), Point(0, 1, 0), Point(0, 1, 1))), Point(0.5, 0.5, 0.5)),
 ˓→Pyramid(ConvexPolygon((Point(1, 0, 0), Point(1, 0, 1), Point(0, 0, 1), Point(0, 0,
4.4. Operations Examples (1991), Pyramid(ConvexPolygon((Point(1, 1, 0), Point(1, 0, 0), 9
```
˓<sup>→</sup>Point(0, 0, 0), Point(0, 1, 0))), Point(0.5, 0.5, 0.5))}

```
point set:{Point(1, 1, 0), Point(1, 1, 1), Point(0, 0, 1), Point(0, 1, 0), Point(0, 1,
\rightarrow 1), Point(1.0, 0.0, 0.0), Point(0, 0, 0), Point(1, 0, 1)}
>>> r.show()
```
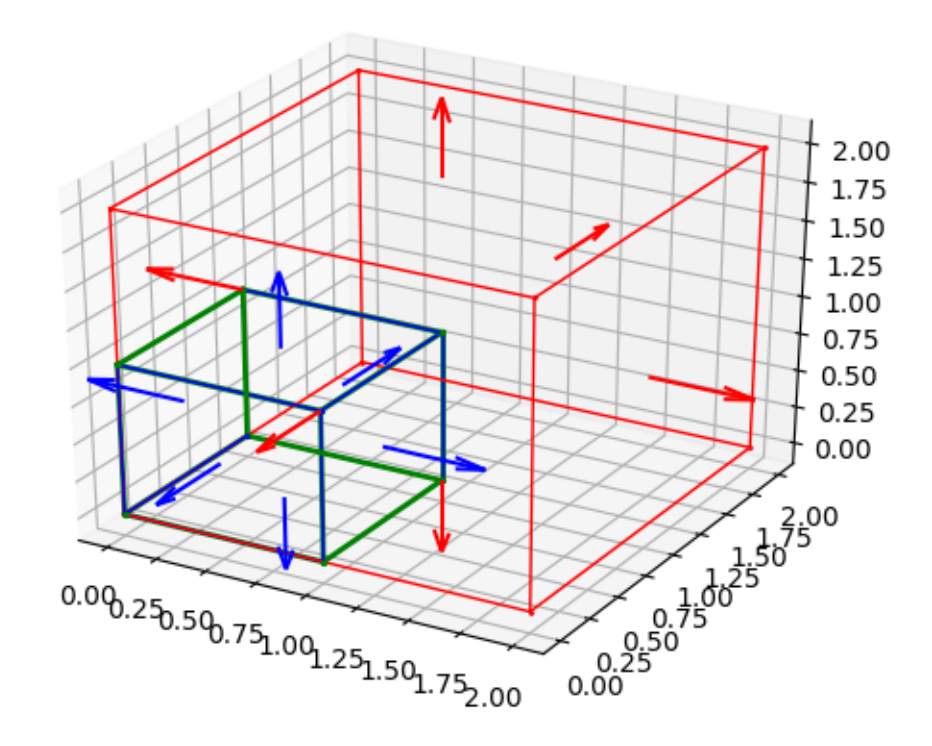

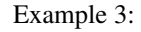

```
>>> from Geometry3D import *
>>>
\Rightarrow a = Point (1, 1, 1)\Rightarrow b = Point (-1, 1, 1)\Rightarrow c = Point (-1, -1, 1)\Rightarrow d = Point (1, -1, 1)\Rightarrow > e = Point (1, 1, -1)\Rightarrow f = Point (-1, 1, -1)\Rightarrow \Rightarrow g = Point (-1, -1, -1)\Rightarrow h = Point (1, -1, -1)>>> cph0 = Parallelepiped(Point(-1,-1,-1),Vector(2,0,0),Vector(0,2,0),Vector(0,0,2))
>>> cpg12 = ConvexPolygon((e,c,h))
>>> cpg13 = ConvexPolygon((e,f,c))
>>> cpg14 = ConvexPolygon((c,f,g))
>>> cpg15 = ConvexPolygon((h,c,g))
>>> cpg16 = ConvexPolygon((h,g,f,e))
>>> cph1 = ConvexPolyhedron((cpg12,cpg13,cpg14,cpg15,cpg16))
>>> a1 = Point(1.5,1.5,1.5)
```
(continues on next page)

```
\Rightarrow b1 = Point (-0.5, 1.5, 1.5)\Rightarrow c1 = Point (-0.5, -0.5, 1.5)>>> d1 = Point(1.5,-0.5,1.5)
\Rightarrow > e1 = Point (1.5, 1.5, -0.5)\Rightarrow f1 = Point (-0.2, 1.5, -0.5)\Rightarrow g1 = Point(-0.2, -0.5, -0.5)\Rightarrow h1 = Point (1.5, -0.5, -0.5)>>>
>>> cpg6 = ConvexPolygon((a1,d1,h1,e1))
>>> cpg7 = ConvexPolygon((a1,e1,f1,b1))
>>> cpg8 = ConvexPolygon((c1,b1,f1,g1))
>>> cpg9 = ConvexPolygon((c1,g1,h1,d1))
>>> cpg10 = ConvexPolygon((a1,b1,c1,d1))
>>> cpg11 = ConvexPolygon((e1,h1,g1,f1))
>>> cph2 = ConvexPolyhedron((cpg6,cpg7,cpg8,cpg9,cpg10,cpg11))
>>> cph3 = intersection(cph0,cph2)
>>>
>>> cph4 = intersection(cph1,cph2)
>>> r = Renderer()
>>> r.add((cph0,'r',1),normal_length = 0)
>>> r.add((cph1,'r',1),normal_length = 0)
>>> r.add((cph2,'g',1),normal_length = 0)
>>> r.add((cph3,'b',3),normal_length = 0.5)
>>> r.add((cph4,'y',3),normal_length = 0.5)
>>> r.show()
```
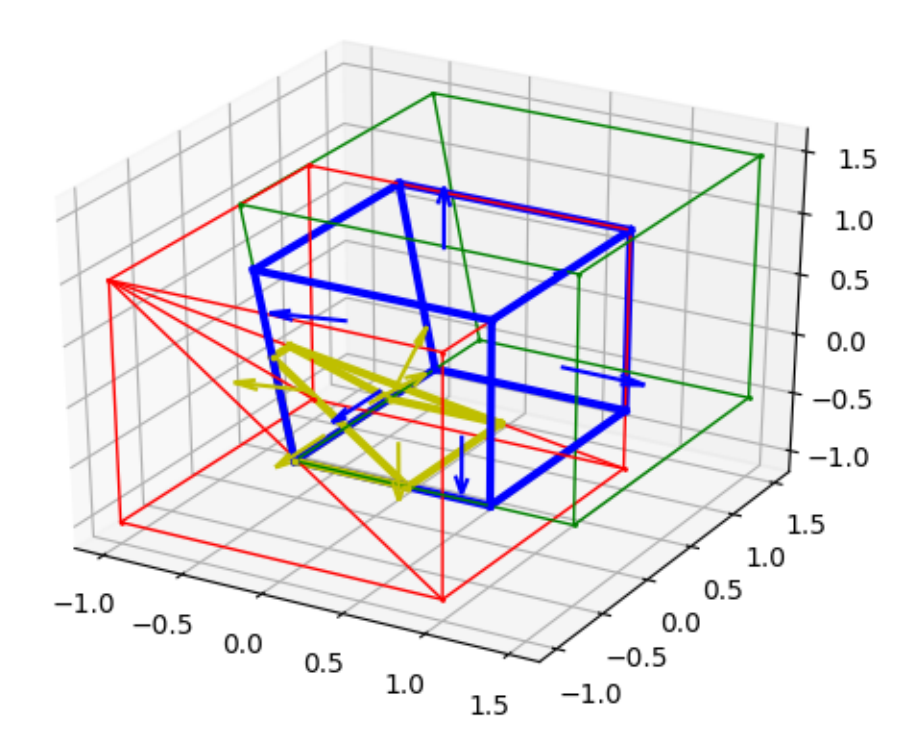

## <span id="page-25-0"></span>**4.5 Build-In Functions**

## **4.5.1** *\_\_contains\_\_*

*\_\_contains\_\_* is used in build-in operator *in*, here are some examples:

```
>>> a = origin()
\Rightarrow b = Point (0.5, 0, 0)\Rightarrow > \circ = Point (1.5, 0, 0)\Rightarrow d = Point (1, 0, 0)\Rightarrow > e = Point (0.5, 0.5, 0)>>> s1 = Segment(origin(),d)
\Rightarrow s2 = Segment (e, c)
>>> a in s1
True
>>> b in s1
True
>>> c in s1
False
>>> a in s2
False
>>> b in s2
False
>>> c in s2
True
>>> cpg = Parallelogram(origin(),x_unit_vector(),y_unit_vector())
>>> a in cpg
True
>>> b in cpg
True
>>> c in cpg
False
>>> s1 in cpg
True
>>> s2 in cpg
False
>>>
>>> r=Renderer()
>>> r.add((a,'r',10))
>>> r.add((b,'r',10))
>>> r.add((c,'r',10))
>>> r.add((d,'r',10))
>>> r.add((e,'r',10))
>>> r.add((s1,'b',5))
>>> r.add((s2,'b',5))
>>> r.add((cpg,'g',2))
>>> r.show()
```
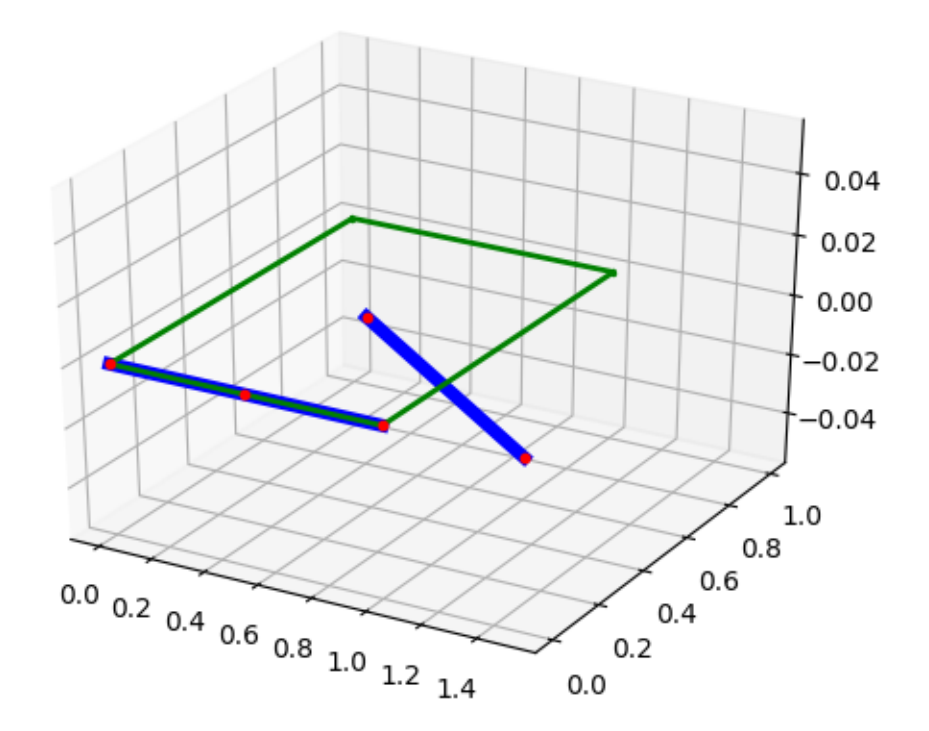

### **4.5.2** *\_\_hash\_\_\_*

*\_\_hash\_\_* is used in set, here are some examples:

```
>>> a = set()
>>> a.add(origin())
>>> a
{Point(0, 0, 0)}
>>> a.add(Point(0,0,0))
>>> a
{Point(0, 0, 0)}
>>> a.add(Point(0,0,0.01))
>>> a
{Point(0, 0, 0), Point(0.0, 0.0, 0.01)}
>>>
\Rightarrow b = set()
>>> b.add(Segment(origin(),Point(1,0,0)))
>>> b
{Segment(Point(0, 0, 0), Point(1, 0, 0))}
>>> b.add(Segment(Point(1.0,0,0),Point(0,0,0)))
>>> b
{Segment(Point(0, 0, 0), Point(1, 0, 0))}
>>> b.add(Segment(Point(0,0,0),Point(0,1,1)))
>>> b
```
(continues on next page)

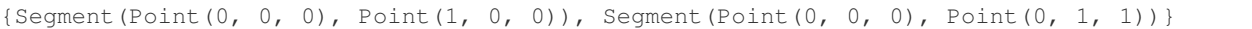

## **4.5.3** *\_\_eq\_\_*

*\_\_eq\_\_* is the build-in operator *==*, here are some examples:

```
>>> a = origin()
>>> b = Point(1,0,0)
\Rightarrow > \circ = Point (0, 0, 0)>>> d = Point(2,0,0)
>>> a == b
False
>>> a == c
True
>>>
\Rightarrow s1 = Segment (a, b)\Rightarrow s2 = Segment (a, b)\Rightarrow s3 = Segment(b, a)
\Rightarrow \Rightarrow s4 = Seqment(a,d)
>>> s1 == s2
True
>>> s1 == s3
True
>>> s1 == s4
False
>>>
\Rightarrow \Rightarrow cpg0 = ConvexPolygon((origin(),Point(1,0,0),Point(0,1,0),Point(1,1,0)))
>>> cpg1 = Parallelogram(origin(),x_unit_vector(),y_unit_vector())
>>> cpg0 == cpg1
True
```
### **4.5.4** *\_\_neg\_\_*

*\_\_neg\_\_* is the build-in operator *-*, here are some examples:

```
>>> p = Plane(origin(),z_unit_vector())
>>> p
Plane(Point(0, 0, 0), Vector(0, 0, 1))
>>> -p
Plane(Point(0, 0, 0), Vector(0, 0, -1))
```
## <span id="page-27-0"></span>**4.6 Dealing With Floating Numbers**

There will be some errors in floating numbers computations. So identical objects may be deemed different. To tackle with this problem, this library believe two objects equal if their difference is smaller that a small number *eps*. Another value is named *significant number* has the relationship with eps:

significant number =  $-log(eps)$ 

The default value of *eps* is 1e-10. You can access and change the value as follows:

```
>>> get_eps()
1e-10
>>> get_sig_figures()
10
>>> set_sig_figures(5)
>>> get_eps()
1e-05
>>> get_sig_figures()
5
>>> set_eps(1e-12)
>>> get_eps()
1e-12
>>> get_sig_figures()
12
```
## <span id="page-28-0"></span>**4.7 Logger Settings**

## **4.7.1 Set Log Level**

Set the log level by calling *set\_log\_level* function:

**>>>** set\_log\_level('WARNING')

Details are introduced in the Python API part.

## **FIVE**

## **PYTHON API**

## <span id="page-30-4"></span><span id="page-30-1"></span><span id="page-30-0"></span>**5.1 Geometry3D.calc package**

## **5.1.1 Submodules**

## <span id="page-30-2"></span>**5.1.2 Geometry3D.calc.acute module**

Acute Module

Geometry3D.calc.acute.**acute**(*rad*)

Input:

• rad: A angle in rad.

#### Output:

If the given angle is >90 (pi/2), return the opposite angle.

Return the angle else.

## <span id="page-30-3"></span>**5.1.3 Geometry3D.calc.angle module**

Angle Module

Geometry3D.calc.angle.**angle**(*a*, *b*)

Input:

- a: Line/Plane/Plane/Vector
- b: Line/Line/Plane/Vector

#### Output:

The angle (in radians) between

- Line/Line
- Plane/Line
- Plane/Plane
- Vector/Vector

```
Geometry3D.calc.angle.parallel(a, b)
```
Input:

• a:Line/Plane/Plane/Vector

<span id="page-31-1"></span>• b:Line/Line/Plane/Vector

#### Output:

A boolean of whether the two objects are parallel. This can check

- Line/Line
- Plane/Line
- Plane/Plane
- Vector/Vector

```
Geometry3D.calc.angle.orthogonal(a, b)
```
Input:

- a:Line/Plane/Plane/Vector
- b:Line/Line/Plane/Vector

#### Output:

A boolean of whether the two objects are orthogonal. This can check

- Line/Line
- Plane/Line
- Plane/Plane
- Vector/Vector

### <span id="page-31-0"></span>**5.1.4 Geometry3D.calc.aux\_calc module**

#### Auxilary Calculation Module.

Auxilary calculation functions for calculating intersection

```
Geometry3D.calc.aux_calc.get_projection_length(v1, v2)
```
#### Input:

- v1: Vector
- v2: Vector

#### Output:

The length of vector that v1 projected on v2

Geometry3D.calc.aux\_calc.**get\_relative\_projection\_length**(*v1*, *v2*)

Input:

- v1: Vector
- v2: Vector

#### Output:

The ratio of length of vector that v1 projected on v2 and the length of v2

```
Geometry3D.calc.aux_calc.get_segment_from_point_list(point_list)
```
Input:

• point\_list: a list of Points

*cph*)

*cpg*)

*cph*)

#### <span id="page-32-1"></span>Output:

The longest segment between the points

```
Geometry3D.calc.aux_calc.get_segment_convexpolyhedron_intersection_point_set(s,
```
Input:

- s: Segment
- cph: ConvexPolyhedron

#### Output:

A set of intersection points

```
Geometry3D.calc.aux_calc.get_segment_convexpolygon_intersection_point_set(s,
```
#### Input:

- s: Segment
- cpg: ConvexPolygon

#### Output:

A set of intersection points

```
Geometry3D.calc.aux_calc.get_halfline_convexpolyhedron_intersection_point_set(h,
```
#### Input:

- h: HalfLine
- cph: ConvexPolyhedron

#### Output:

A set of intersection points

Geometry3D.calc.aux\_calc.**points\_in\_a\_line**(*points*)

#### Input:

• points: Tuple or list of Points

#### Output:

A set of intersection points

### <span id="page-32-0"></span>**5.1.5 Geometry3D.calc.distance module**

#### Distance Module

```
Geometry3D.calc.distance.distance(a, b)
```
#### Input:

- a: Point/Line/Line/Plane/Plane
- b: Point/Point/Line/Point/Line

### Output:

Returns the distance between two objects. This includes

- Point/Point
- Line/Point
- <span id="page-33-3"></span>• Line/Line
- Plane/Point
- Plane/Line

## <span id="page-33-1"></span>**5.1.6 Geometry3D.calc.intersection module**

#### Intersection Module

```
Geometry3D.calc.intersection.intersection(a, b)
```
Input:

- a: GeoBody or None
- b: GeoBody or None

#### Output:

The Intersection.

Maybe None or GeoBody

## <span id="page-33-2"></span>**5.1.7 Geometry3D.calc.volume module**

Volume module

Geometry3D.calc.volume.**volume**(*arg*)

Input:

• arg: Pyramid or ConvexPolyhedron

#### Output:

Returns the object volume. This includes

- Pyramid
- ConvexPolyhedron

## <span id="page-33-0"></span>**5.1.8 Module contents**

Geometry3D.calc.**distance**(*a*, *b*)

#### Input:

- a: Point/Line/Line/Plane/Plane
- b: Point/Point/Line/Point/Line

#### Output:

Returns the distance between two objects. This includes

- Point/Point
- Line/Point
- Line/Line
- Plane/Point
- Plane/Line

```
Geometry3D.calc.intersection(a, b)
```
Input:

- a: GeoBody or None
- b: GeoBody or None

#### Output:

The Intersection.

Maybe None or GeoBody

#### Geometry3D.calc.**parallel**(*a*, *b*)

Input:

- a:Line/Plane/Plane/Vector
- b:Line/Line/Plane/Vector

#### Output:

A boolean of whether the two objects are parallel. This can check

- Line/Line
- Plane/Line
- Plane/Plane
- Vector/Vector

#### Geometry3D.calc.**angle**(*a*, *b*)

Input:

- a: Line/Plane/Plane/Vector
- b: Line/Line/Plane/Vector

#### Output:

The angle (in radians) between

- Line/Line
- Plane/Line
- Plane/Plane
- Vector/Vector

```
Geometry3D.calc.orthogonal(a, b)
```
Input:

- a:Line/Plane/Plane/Vector
- b:Line/Line/Plane/Vector

#### Output:

A boolean of whether the two objects are orthogonal. This can check

- Line/Line
- Plane/Line
- Plane/Plane
- Vector/Vector

```
Geometry3D.calc.volume(arg)
```
#### Input:

• arg: Pyramid or ConvexPolyhedron

#### Output:

Returns the object volume. This includes

- Pyramid
- ConvexPolyhedron

#### Geometry3D.calc.**get\_projection\_length**(*v1*, *v2*)

Input:

- v1: Vector
- v2: Vector

#### Output:

The length of vector that v1 projected on v2

Geometry3D.calc.**get\_relative\_projection\_length**(*v1*, *v2*)

#### Input:

- v1: Vector
- v2: Vector

#### Output:

The ratio of length of vector that v1 projected on v2 and the length of v2

Geometry3D.calc.**get\_segment\_from\_point\_list**(*point\_list*)

Input:

• point\_list: a list of Points

#### Output:

The longest segment between the points

```
Geometry3D.calc.get_segment_convexpolyhedron_intersection_point_set(s, cph)
    Input:
```
- s: Segment
- cph: ConvexPolyhedron

#### Output:

A set of intersection points

Geometry3D.calc.**get\_segment\_convexpolygon\_intersection\_point\_set**(*s*, *cpg*)

Input:

- s: Segment
- cpg: ConvexPolygon

#### Output:

A set of intersection points

Geometry3D.calc.**get\_halfline\_convexpolyhedron\_intersection\_point\_set**(*h*, *cph*) Input:

- <span id="page-36-4"></span>• h: HalfLine
- cph: ConvexPolyhedron

A set of intersection points

```
Geometry3D.calc.points_in_a_line(points)
```
#### Input:

• points: Tuple or list of Points

#### Output:

A set of intersection points

## <span id="page-36-0"></span>**5.2 Geometry3D.geometry package**

## **5.2.1 Submodules**

### <span id="page-36-2"></span>**5.2.2 Geometry3D.geometry.body module**

Geobody module

```
class Geometry3D.geometry.body.GeoBody
```
Bases: object

A base class for geometric objects that provides some common methods to work with. In the end, everything is dispatched to Geometry3D.calc.calc.\* anyway, but it sometimes feels nicer to write it like L1.intersection(L2) instead of intersection(L1, L2)

```
angle(other)
```
return the angle between self and other

**distance**(*other*) return the distance between self and other

**intersection**(*other*) return the intersection between self and other

**orthogonal**(*other*) return if self and other are orthogonal to each other

```
parallel(other)
     return if self and other are parallel to each other
```
### <span id="page-36-3"></span>**5.2.3 Geometry3D.geometry.halfline module**

#### HalfLine Module

```
class Geometry3D.geometry.halfline.HalfLine(a, b)
    Bases: Geometry3D.geometry.body.GeoBody
```
- HalfLine(Point,Point)
- HalfLine(Point, Vector)

<span id="page-37-1"></span>**class\_level = 6**

#### **in\_**(*other*)

other can be plane or line

#### **move**(*v*)

Return the HalfLine that you get when you move self by vector v, self is also moved

```
parametric()
```
Returns (point, vector) so that you can build the information for the halfline

### <span id="page-37-0"></span>**5.2.4 Geometry3D.geometry.line module**

#### Line Module

```
class Geometry3D.geometry.line.Line(a, b)
    Geometry3D.geometry.body.GeoBody
```
• Line(Point, Point):

A Line going through both given points.

• Line(Point, Vector):

A Line going through the given point, in the direction pointed by the given Vector.

```
• Line(Vector, Vector):
```
The same as Line(Point, Vector), but with instead of the point only the position vector of the point is given.

```
class_level = 1
```

```
move(v)
```
Return the line that you get when you move self by vector v, self is also moved

#### **parametric**()

Returns  $(s, u)$  so that you can build the equation for the line  $\overline{\phantom{a}}$ 

g:  $x = s + ru$ ;  $r e R$ 

```
classmethod x_axis()
    return x axis which is a Line
```

```
classmethod y_axis()
    return y axis which is a Line
```

```
classmethod z_axis()
    return z axis which is a Line
```

```
Geometry3D.geometry.line.x_axis()
     return x axis which is a Line
```

```
Geometry3D.geometry.line.y_axis()
     return y axis which is a Line
```

```
Geometry3D.geometry.line.z_axis()
     return z axis which is a Line
```
## <span id="page-38-1"></span><span id="page-38-0"></span>**5.2.5 Geometry3D.geometry.plane module**

Plane module

```
class Geometry3D.geometry.plane.Plane(*args)
    Geometry3D.geometry.body.GeoBody
```
• Plane(Point, Point, Point):

Initialise a plane going through the three given points.

• Plane(Point, Vector, Vector):

Initialise a plane given by a point and two vectors lying on the plane.

• Plane(Point, Vector):

Initialise a plane given by a point and a normal vector (point normal form)

• Plane $(a, b, c, d)$ :

Initialise a plane given by the equation  $ax1 + bx2 + cx3 = d$  (general form).

**class\_level = 2**

#### **general\_form**()

Returns (a, b, c, d) so that you can build the equation

E:  $ax1 + bx2 + cx3 = d$ 

to describe the plane.

#### **move**(*v*)

Return the plane that you get when you move self by vector v, self is also moved

#### **parametric**()

Returns (u, v, w) so that you can build the equation  $\Box \Box$ 

E:  $x = u + rv + sw$ ; (r, s) e R

to describe the plane (a point and two vectors).

#### **point\_normal**()

Returns  $(p, n)$  so that you can build the equation  $\overline{\phantom{a}}$ 

E:  $(x - p) n = 0$ 

to describe the plane.

```
classmethod xy_plane()
    return xy plane which is a Plane
```

```
classmethod xz_plane()
    return xz plane which is a Plane
```

```
classmethod yz_plane()
    return yz plane which is a Plane
```

```
Geometry3D.geometry.plane.xy_plane()
     return xy plane which is a Plane
```

```
Geometry3D.geometry.plane.yz_plane()
     return yz plane which is a Plane
```
Geometry3D.geometry.plane.**xz\_plane**() return xz plane which is a Plane

## <span id="page-39-2"></span><span id="page-39-0"></span>**5.2.6 Geometry3D.geometry.point module**

Point Module

```
class Geometry3D.geometry.point.Point(*args)
    Bases: object
```
- Point $(a, b, c)$
- Point( $[a, b, c]$ ):

The point with coordinates  $(a | b | c)$ 

• Point(Vector):

The point that you get when you move the origin by the given vector. If the vector has coordinates (a  $|b|c$ ), the point will have the coordinates  $(a | b | c)$  (as easy as pi).

```
class_level = 0
```

```
distance(other)
```
Return the distance between self and other

**move**(*v*)

Return the point that you get when you move self by vector v, self is also moved

```
classmethod origin()
```
Returns the Point  $(0 | 0 | 0)$ 

**pv**()

Return the position vector of the point.

```
Geometry3D.geometry.point.origin()
     Returns the Point (0 | 0 | 0)
```
## <span id="page-39-1"></span>**5.2.7 Geometry3D.geometry.polygon module**

#### Polygon Module

```
class Geometry3D.geometry.polygon.ConvexPolygon(pts, reverse=False,
                                               check_convex=False)
```
Bases: [Geometry3D.geometry.body.GeoBody](#page-36-1)

#### • ConvexPolygons(points)

points: a tuple of points.

The points needn't to be in order.

The convexity should be guaranteed. This function will not check the convexity. If the Polygon is not convex, there might be errors.

```
classmethod Circle(center, normal, radius, n=10)
```
A special function for creating an inscribed convex polygon of a circle

- Center: The center point of the circle
- normal: The normal vector of the circle
- radius: The radius of the circle
- n=10: The number of Points of the ConvexPolygon

- An inscribed convex polygon of a circle.
- <span id="page-40-0"></span>**classmethod Parallelogram**(*base\_point*, *v1*, *v2*)

A special function for creating Parallelogram

#### Input:

- base\_point: a Point
- v1, v2: two Vectors

### Output:

• A parallelogram which is a ConvexPolygon instance.

#### **area**()

Input:

• self

#### Output:

• The area of the convex polygon

**class\_level = 4**

#### **eq\_with\_normal**(*other*)

return whether self equals with other considering the normal

#### **hash\_with\_normal**()

return the hash value considering the normal

#### **in\_**(*other*)

Input:

- self: ConvexPolygon
- other: Plane

#### Output:

• whether self in other

#### **length**()

return the total length of ConvexPolygon

**move**(*v*)

Return the ConvexPolygon that you get when you move self by vector v, self is also moved

#### **segments**()

Input:

• self

#### Output:

• iterator of segments

```
Geometry3D.geometry.polygon.Parallelogram(base_point, v1, v2)
     A special function for creating Parallelogram
```
- base\_point: a Point
- v1, v2: two Vectors

<span id="page-41-1"></span>• A parallelogram which is a ConvexPolygon instance.

Geometry3D.geometry.polygon.**get\_circle\_point\_list**(*center*, *normal*, *radius*, *n=10*)

Geometry3D.geometry.polygon.**Circle**(*center*, *normal*, *radius*, *n=10*)

A special function for creating an inscribed convex polygon of a circle

#### Input:

- Center: The center point of the circle
- normal: The normal vector of the circle
- radius: The radius of the circle
- n=10: The number of Points of the ConvexPolygon

#### Output:

• An inscribed convex polygon of a circle.

## <span id="page-41-0"></span>**5.2.8 Geometry3D.geometry.polyhedron module**

#### Polyhedron Module

```
class Geometry3D.geometry.polyhedron.ConvexPolyhedron(convex_polygons)
    Bases: Geometry3D.geometry.body.GeoBody
```
**classmethod Cone**(*circle\_center*, *radius*, *height\_vector*, *n=10*)

A special function for creating the inscribed polyhedron of a sphere

#### Input:

- circle\_center: The center of the bottom circle
- radius: The radius of the bottom circle
- height vector: The Vector from the bottom circle center to the top circle center
- n=10: The number of Points on the bottom circle

#### Output:

• An inscribed polyhedron of the given cone.

```
classmethod Cylinder(circle_center, radius, height_vector, n=10)
```
A special function for creating the inscribed polyhedron of a sphere

#### Input:

- circle\_center: The center of the bottom circle
- radius: The radius of the bottom circle
- height\_vector: The Vector from the bottom circle center to the top circle center
- n=10: The number of Points on the bottom circle

#### Output:

• An inscribed polyhedron of the given cylinder.

## **classmethod Parallelepiped**(*base\_point*, *v1*, *v2*, *v3*)

A special function for creating Parallelepiped

- <span id="page-42-0"></span>• base point: a Point
- v1, v2, v3: three Vectors

• A parallelepiped which is a ConvexPolyhedron instance.

**classmethod Sphere**(*center*, *radius*, *n1=10*, *n2=3*)

A special function for creating the inscribed polyhedron of a sphere

#### Input:

- center: The center of the sphere
- radius: The radius of the sphere
- n1=10: The number of Points on a longitude circle
- n2=3: The number sections of a quater latitude circle

#### Output:

• An inscribed polyhedron of the given sphere.

#### **area**()

return the total area of the polyhedron

**class\_level = 5**

Input:

• convex\_polygons: tuple of ConvexPolygons

#### Output:

- ConvexPolyhedron
- The correctness of convex\_polygons are checked According to Euler's formula.
- The normal of the convex polygons are checked and corrected which should be toward the outer direction

#### **length**()

return the total length of the polyhedron

#### **move**(*v*)

Return the ConvexPolyhedron that you get when you move self by vector v, self is also moved

#### **volume**()

return the total volume of the polyhedron

Geometry3D.geometry.polyhedron.**Parallelepiped**(*base\_point*, *v1*, *v2*, *v3*)

A special function for creating Parallelepiped

#### Input:

- base\_point: a Point
- v1, v2, v3: three Vectors

#### Output:

• A parallelepiped which is a ConvexPolyhedron instance.

Geometry3D.geometry.polyhedron.**Cone**(*circle\_center*, *radius*, *height\_vector*, *n=10*) A special function for creating the inscribed polyhedron of a sphere

- <span id="page-43-1"></span>• circle center: The center of the bottom circle
- radius: The radius of the bottom circle
- height\_vector: The Vector from the bottom circle center to the top circle center
- n=10: The number of Points on the bottom circle

• An inscribed polyhedron of the given cone.

```
Geometry3D.geometry.polyhedron.Sphere(center, radius, n1=10, n2=3)
     A special function for creating the inscribed polyhedron of a sphere
```
#### Input:

- center: The center of the sphere
- radius: The radius of the sphere
- n1=10: The number of Points on a longitude circle
- n2=3: The number sections of a quater latitude circle

#### Output:

• An inscribed polyhedron of the given sphere.

```
Geometry3D.geometry.polyhedron.Cylinder(circle_center, radius, height_vector, n=10)
     A special function for creating the inscribed polyhedron of a sphere
```
#### Input:

- circle\_center: The center of the bottom circle
- radius: The radius of the bottom circle
- height\_vector: The Vector from the bottom circle center to the top circle center
- n=10: The number of Points on the bottom circle

#### Output:

• An inscribed polyhedron of the given cylinder.

### <span id="page-43-0"></span>**5.2.9 Geometry3D.geometry.pyramid module**

#### Pyramid Module

**class** Geometry3D.geometry.pyramid.**Pyramid**(*cp*, *p*, *direct\_call=True*) Bases: [Geometry3D.geometry.body.GeoBody](#page-36-1)

#### Input:

- cp: a ConvexPolygon
- p: a Point

#### **height**()

return the height of the pyramid

#### **volume**()

return the volume of the pryamid

## <span id="page-44-2"></span><span id="page-44-1"></span>**5.2.10 Geometry3D.geometry.segment module**

#### Segment Module

```
class Geometry3D.geometry.segment.Segment(a, b)
    Geometry3D.geometry.body.GeoBody
```
#### Input:

- Segment(Point,Point)
- Segment(Point, Vector)

#### **class\_level = 3**

```
in_(other)
```
other can be plane or line

#### **length**()

retutn the length of the segment

#### **move**(*v*)

Return the Segment that you get when you move self by vector v, self is also moved

```
parametric()
```
Returns (start\_point, end\_point) so that you can build the information for the segment

### <span id="page-44-0"></span>**5.2.11 Module contents**

```
class Geometry3D.geometry.ConvexPolyhedron(convex_polygons)
    Bases: Geometry3D.geometry.body.GeoBody
```
**classmethod Cone**(*circle\_center*, *radius*, *height\_vector*, *n=10*) A special function for creating the inscribed polyhedron of a sphere

#### Input:

- circle\_center: The center of the bottom circle
- radius: The radius of the bottom circle
- height\_vector: The Vector from the bottom circle center to the top circle center
- n=10: The number of Points on the bottom circle

#### Output:

• An inscribed polyhedron of the given cone.

**classmethod Cylinder**(*circle\_center*, *radius*, *height\_vector*, *n=10*) A special function for creating the inscribed polyhedron of a sphere

#### Input:

- circle center: The center of the bottom circle
- radius: The radius of the bottom circle
- height\_vector: The Vector from the bottom circle center to the top circle center
- n=10: The number of Points on the bottom circle

#### Output:

• An inscribed polyhedron of the given cylinder.

```
classmethod Parallelepiped(base_point, v1, v2, v3)
     A special function for creating Parallelepiped
```
Input:

- base\_point: a Point
- v1, v2, v3: three Vectors

#### Output:

• A parallelepiped which is a ConvexPolyhedron instance.

```
classmethod Sphere(center, radius, n1=10, n2=3)
```
A special function for creating the inscribed polyhedron of a sphere

#### Input:

- center: The center of the sphere
- radius: The radius of the sphere
- n1=10: The number of Points on a longitude circle
- n2=3: The number sections of a quater latitude circle

#### Output:

• An inscribed polyhedron of the given sphere.

#### **area**()

return the total area of the polyhedron

**class\_level = 5**

#### Input:

• convex\_polygons: tuple of ConvexPolygons

#### Output:

- ConvexPolyhedron
- The correctness of convex\_polygons are checked According to Euler's formula.
- The normal of the convex polygons are checked and corrected which should be toward the outer direction

#### **length**()

return the total length of the polyhedron

#### **move**(*v*)

Return the ConvexPolyhedron that you get when you move self by vector v, self is also moved

#### **volume**()

return the total volume of the polyhedron

#### Geometry3D.geometry.**Parallelepiped**(*base\_point*, *v1*, *v2*, *v3*)

A special function for creating Parallelepiped

#### Input:

- base\_point: a Point
- v1, v2, v3: three Vectors

#### Output:

• A parallelepiped which is a ConvexPolyhedron instance.

<span id="page-46-0"></span>Geometry3D.geometry.**Sphere**(*center*, *radius*, *n1=10*, *n2=3*)

A special function for creating the inscribed polyhedron of a sphere

#### Input:

- center: The center of the sphere
- radius: The radius of the sphere
- n1=10: The number of Points on a longitude circle
- n2=3: The number sections of a quater latitude circle

#### Output:

• An inscribed polyhedron of the given sphere.

Geometry3D.geometry.**Cone**(*circle\_center*, *radius*, *height\_vector*, *n=10*) A special function for creating the inscribed polyhedron of a sphere

#### Input:

- circle center: The center of the bottom circle
- radius: The radius of the bottom circle
- height\_vector: The Vector from the bottom circle center to the top circle center
- n=10: The number of Points on the bottom circle

#### Output:

• An inscribed polyhedron of the given cone.

```
Geometry3D.geometry.Cylinder(circle_center, radius, height_vector, n=10)
```
A special function for creating the inscribed polyhedron of a sphere

#### Input:

- circle center: The center of the bottom circle
- radius: The radius of the bottom circle
- height\_vector: The Vector from the bottom circle center to the top circle center
- n=10: The number of Points on the bottom circle

#### Output:

- An inscribed polyhedron of the given cylinder.
- **class** Geometry3D.geometry.**ConvexPolygon**(*pts*, *reverse=False*, *check\_convex=False*) Bases: [Geometry3D.geometry.body.GeoBody](#page-36-1)
	- ConvexPolygons(points)

points: a tuple of points.

The points needn't to be in order.

The convexity should be guaranteed. This function will not check the convexity. If the Polygon is not convex, there might be errors.

#### **classmethod Circle**(*center*, *normal*, *radius*, *n=10*)

A special function for creating an inscribed convex polygon of a circle

Input:

• Center: The center point of the circle

- <span id="page-47-0"></span>• normal: The normal vector of the circle
- radius: The radius of the circle
- n=10: The number of Points of the ConvexPolygon

• An inscribed convex polygon of a circle.

**classmethod Parallelogram**(*base\_point*, *v1*, *v2*)

A special function for creating Parallelogram

#### Input:

- base\_point: a Point
- v1, v2: two Vectors

#### Output:

• A parallelogram which is a ConvexPolygon instance.

#### **area**()

Input:

• self

#### Output:

• The area of the convex polygon

#### **class\_level = 4**

#### **eq\_with\_normal**(*other*)

return whether self equals with other considering the normal

#### **hash\_with\_normal**()

return the hash value considering the normal

#### **in\_**(*other*)

#### Input:

- self: ConvexPolygon
- other: Plane

#### Output:

• whether self in other

#### **length**()

return the total length of ConvexPolygon

#### **move**(*v*)

Return the ConvexPolygon that you get when you move self by vector v, self is also moved

#### **segments**()

Input:

• self

#### Output:

• iterator of segments

<span id="page-48-0"></span>Geometry3D.geometry.**Parallelogram**(*base\_point*, *v1*, *v2*) A special function for creating Parallelogram

#### Input:

- base\_point: a Point
- v1, v2: two Vectors

#### Output:

• A parallelogram which is a ConvexPolygon instance.

```
Geometry3D.geometry.Circle(center, normal, radius, n=10)
```
A special function for creating an inscribed convex polygon of a circle

#### Input:

- Center: The center point of the circle
- normal: The normal vector of the circle
- radius: The radius of the circle
- n=10: The number of Points of the ConvexPolygon

#### Output:

• An inscribed convex polygon of a circle.

```
class Geometry3D.geometry.Pyramid(cp, p, direct_call=True)
```
Bases: [Geometry3D.geometry.body.GeoBody](#page-36-1)

#### Input:

- cp: a ConvexPolygon
- p: a Point
- **height**()

return the height of the pyramid

```
volume()
     return the volume of the pryamid
```
**class** Geometry3D.geometry.**Segment**(*a*, *b*)

Bases: [Geometry3D.geometry.body.GeoBody](#page-36-1)

#### Input:

- Segment(Point,Point)
- Segment(Point, Vector)

```
class_level = 3
```

```
in_(other)
```
other can be plane or line

#### **length**()

retutn the length of the segment

**move**(*v*)

Return the Segment that you get when you move self by vector v, self is also moved

#### **parametric**()

Returns (start\_point, end\_point) so that you can build the information for the segment

```
class Geometry3D.geometry.Line(a, b)
```
Bases: [Geometry3D.geometry.body.GeoBody](#page-36-1)

• Line(Point, Point):

A Line going through both given points.

• Line(Point, Vector):

A Line going through the given point, in the direction pointed by the given Vector.

• Line(Vector, Vector):

The same as Line(Point, Vector), but with instead of the point only the position vector of the point is given.

```
class_level = 1
```

```
move(v)
```
Return the line that you get when you move self by vector v, self is also moved

```
parametric()
```
Returns  $(s, u)$  so that you can build the equation for the line  $\overline{\phantom{a}}$ 

```
g: x = s + ru; r e R
```

```
classmethod x_axis()
    return x axis which is a Line
```

```
classmethod y_axis()
    return y axis which is a Line
```

```
classmethod z_axis()
    return z axis which is a Line
```

```
class Geometry3D.geometry.Plane(*args)
```
Bases: [Geometry3D.geometry.body.GeoBody](#page-36-1)

• Plane(Point, Point, Point):

Initialise a plane going through the three given points.

• Plane(Point, Vector, Vector):

Initialise a plane given by a point and two vectors lying on the plane.

• Plane(Point, Vector):

Initialise a plane given by a point and a normal vector (point normal form)

• Plane $(a, b, c, d)$ :

Initialise a plane given by the equation  $ax1 + bx2 + cx3 = d$  (general form).

**class\_level = 2**

```
general_form()
```
Returns (a, b, c, d) so that you can build the equation

E:  $ax1 + bx2 + cx3 = d$ 

to describe the plane.

**move**(*v*)

Return the plane that you get when you move self by vector v, self is also moved

```
parametric()
```
Returns (u, v, w) so that you can build the equation  $\Box \Box \Box$ 

<span id="page-50-0"></span>E:  $x = u + rv + sw$ ; (r, s) e R

to describe the plane (a point and two vectors).

#### **point\_normal**()

```
Returns (p, n) so that you can build the equation \overline{\phantom{a}}
```
E:  $(x - p) n = 0$ 

to describe the plane.

```
classmethod xy_plane()
    return xy plane which is a Plane
```

```
classmethod xz_plane()
    return xz plane which is a Plane
```

```
classmethod yz_plane()
    return yz plane which is a Plane
```

```
class Geometry3D.geometry.Point(*args)
    Bases: object
```
- Point $(a, b, c)$
- Point $([a, b, c])$ :

The point with coordinates  $(a | b | c)$ 

• Point(Vector):

The point that you get when you move the origin by the given vector. If the vector has coordinates (a  $|b|c$ ), the point will have the coordinates  $(a | b | c)$  (as easy as pi).

```
class_level = 0
```
**distance**(*other*)

Return the distance between self and other

```
move(v)
```
Return the point that you get when you move self by vector v, self is also moved

```
classmethod origin()
```
Returns the Point  $(0 | 0 | 0)$ 

**pv**()

Return the position vector of the point.

```
class Geometry3D.geometry.HalfLine(a, b)
```
Bases: [Geometry3D.geometry.body.GeoBody](#page-36-1)

#### Input:

- HalfLine(Point,Point)
- HalfLine(Point,Vector)

#### **class\_level = 6**

**in\_**(*other*)

other can be plane or line

**move**(*v*)

Return the HalfLine that you get when you move self by vector v, self is also moved

```
parametric()
```
Returns (point, vector) so that you can build the information for the halfline

```
Geometry3D.geometry.origin()
     Returns the Point (0 | 0 | 0)
```

```
Geometry3D.geometry.x_axis()
     return x axis which is a Line
```

```
Geometry3D.geometry.y_axis()
    return y axis which is a Line
```

```
Geometry3D.geometry.z_axis()
     return z axis which is a Line
```

```
Geometry3D.geometry.xy_plane()
     return xy plane which is a Plane
```

```
Geometry3D.geometry.yz_plane()
     return yz plane which is a Plane
```

```
Geometry3D.geometry.xz_plane()
     return xz plane which is a Plane
```

```
Geometry3D.geometry.get_circle_point_list(center, normal, radius, n=10)
```
## <span id="page-51-0"></span>**5.3 Geometry3D.render package**

## **5.3.1 Submodules**

### <span id="page-51-1"></span>**5.3.2 Geometry3D.render.arrow module**

#### Arrow Module for Renderer

```
class Geometry3D.render.arrow.Arrow(x, y, z, u, v, w, length)
     Bases: object
```
Arrow Class

```
get_tuple()
     return the tuple expression of the arrow
```
## <span id="page-51-2"></span>**5.3.3 Geometry3D.render.renderer module**

#### Abstract Renderer Module

Geometry3D.render.renderer.**Renderer**(*backend='matplotlib'*)

Input:

• backend: the backend of the renderer

Only matplotlib is supported till now

### <span id="page-52-4"></span><span id="page-52-2"></span>**5.3.4 Geometry3D.render.renderer\_matplotlib module**

Matplotlib Renderer Module

```
class Geometry3D.render.renderer_matplotlib.MatplotlibRenderer
    Bases: object
```
Renderer module to visualize geometries

**add**(*obj*, *normal\_length=0*) Input:

- obj: a tuple (object, color, size)
- normal length: the length of normal arrows for ConvexPolyhedron.

For other objects, normal\_length should be zero. If you don't want to show the normal arrows for a ConvexPolyhedron, you can set normal\_length to 0.

object can be Point, Segment, ConvexPolygon or ConvexPolyhedron

**show**()

Draw the image

### <span id="page-52-1"></span>**5.3.5 Module contents**

Geometry3D.render.**Renderer**(*backend='matplotlib'*)

Input:

• backend: the backend of the renderer

Only matplotlib is supported till now

## <span id="page-52-0"></span>**5.4 Geometry3D.utils package**

### **5.4.1 Submodules**

### <span id="page-52-3"></span>**5.4.2 Geometry3D.utils.constant module**

Constant module

EPS and significant numbers for comparing float point numbers.

Two float numbers are deemed equal if they equal with each other within significant numbers.

Significant numbers =  $log(1 / eps)$  all the time

Geometry3D.utils.constant.**set\_eps**(*eps=1e-10*)

Input:

• eps: floating number with 1e-10 the default

#### Output:

No output but set EPS to eps

Signigicant numbers is also changed.

```
Geometry3D.utils.constant.get_eps()
```

```
Input:
```
no input

#### Output:

• current eps: float

```
Geometry3D.utils.constant.get_sig_figures()
```
Input:

no input

#### Output:

• current significant numbers: int

Geometry3D.utils.constant.**set\_sig\_figures**(*sig\_figures=10*)

### Input:

• sig\_figures: int with 10 the default

#### Output:

No output but set signigicant numbers to sig\_figures

EPS is also changed.

## <span id="page-53-0"></span>**5.4.3 Geometry3D.utils.logger module**

#### Logger Module

```
Geometry3D.utils.logger.change_main_logger()
```

```
Geometry3D.utils.logger.get_main_logger()
```
Input:

No Input

### Output:

main\_logger: The logger instance

```
Geometry3D.utils.logger.set_log_level(level='WARNING')
```
### Input:

• level: a string of log level among 'DEBUG', 'INFO', 'WARNING', 'ERROR', 'CRITICAL'.

'WARNING' is the default.

### Output:

No output but setup the log level for the logger

## <span id="page-54-3"></span><span id="page-54-0"></span>**5.4.4 Geometry3D.utils.solver module**

Solver Module, An Auxilary Module

```
class Geometry3D.utils.solver.Solution(s)
    Bases: object
    Holds a solution to a system of equations.
Geometry3D.utils.solver.count(f, l)
Geometry3D.utils.solver.find_pivot_row(m)
Geometry3D.utils.solver.first_nonzero(r)
Geometry3D.utils.solver.gaussian_elimination(m)
    Return the row echelon form of m by applying the gaussian elimination
Geometry3D.utils.solver.index(f, l)
Geometry3D.utils.solver.null(f)
Geometry3D.utils.solver.nullrow(r)
Geometry3D.utils.solver.shape(m)
```
Geometry3D.utils.solver.**solve**(*matrix*)

## <span id="page-54-1"></span>**5.4.5 Geometry3D.utils.util module**

#### Util Module

```
Geometry3D.utils.util.unify_types(items)
```
Promote all items to the same type. The resulting type is the "most valueable" that an item already has as defined by the list (top  $=$  least valueable):

- int
- float
- decimal.Decimal
- fractions.Fraction
- user defined

## <span id="page-54-2"></span>**5.4.6 Geometry3D.utils.vector module**

#### Vector Module

```
class Geometry3D.utils.vector.Vector(*args)
    Bases: object
```
Vector Class

**angle**(*other*)

Returns the angle (in radians) enclosed by both vectors.

```
cross(other)
```

```
Calculates the cross product of two vectors, defined as \angle x \times y = x \times 3y^2 + x^2y^3 - x^2y^2
```
x1y2 - x2y1 /

<span id="page-55-1"></span>The cross product is orthogonal to both vectors and its length is the area of the parallelogram given by x and y.

#### **length**()

Returns  $|v|$ , the length of the vector.

#### **normalized**()

Return the normalized version of the vector, that is a vector pointing in the same direction but with length 1.

**orthogonal**(*other*)

Returns true if the two vectors are orthogonal

```
parallel(other)
```
Returns true if both vectors are parallel.

#### **unit**()

Return the normalized version of the vector, that is a vector pointing in the same direction but with length 1.

**classmethod x\_unit\_vector**() Returns the unit vector  $(1 | 0 | 0)$ 

**classmethod y\_unit\_vector**() Returns the unit vector  $(0 \mid 1 \mid 0)$ 

```
classmethod z_unit_vector()
    Returns the unit vector (0 | 0 | 1)
```

```
classmethod zero()
```
Returns the zero vector  $(0 | 0 | 0)$ 

```
Geometry3D.utils.vector.x_unit_vector()
     Returns the unit vector (1 | 0 | 0)
```

```
Geometry3D.utils.vector.y_unit_vector()
     Returns the unit vector (0 \mid 1 \mid 0)
```

```
Geometry3D.utils.vector.z_unit_vector()
     Returns the unit vector (0 | 0 | 1)
```
## <span id="page-55-0"></span>**5.4.7 Module contents**

Geometry3D.utils.**solve**(*matrix*)

**class** Geometry3D.utils.**Vector**(*\*args*)

Bases: object

Vector Class

```
angle(other)
     Returns the angle (in radians) enclosed by both vectors.
```
**cross**(*other*)

Calculates the cross product of two vectors, defined as  $\angle x2y3 - x3y2 \times x \times y = |x3y1 - x1y3|$ 

x1y2 - x2y1 /

The cross product is orthogonal to both vectors and its length is the area of the parallelogram given by x and y.

#### **length**()

Returns  $|v|$ , the length of the vector.

```
normalized()
          Return the normalized version of the vector, that is a vector pointing in the same direction but with length
          1.
     orthogonal(other)
          Returns true if the two vectors are orthogonal
     parallel(other)
          Returns true if both vectors are parallel.
     unit()
          Return the normalized version of the vector, that is a vector pointing in the same direction but with length
          1.
     classmethod x_unit_vector()
          Returns the unit vector (1 | 0 | 0)classmethod y_unit_vector()
          Returns the unit vector (0 | 1 | 0)classmethod z_unit_vector()
          Returns the unit vector (0 | 0 | 1)classmethod zero()
          Returns the zero vector (0 | 0 | 0)Geometry3D.utils.x_unit_vector()
     Returns the unit vector (1 | 0 | 0)Geometry3D.utils.y_unit_vector()
     Returns the unit vector (0 \mid 1 \mid 0)Geometry3D.utils.z_unit_vector()
     Returns the unit vector (0 | 0 | 1)Geometry3D.utils.set_eps(eps=1e-10)
     Input:
        • eps: floating number with 1e-10 the default
     Output:
     No output but set EPS to eps
     Signigicant numbers is also changed.
Geometry3D.utils.get_eps()
     Input:
     no input
     Output:
        • current eps: float
Geometry3D.utils.get_sig_figures()
     Input:
     no input
     Output:
```
• current significant numbers: int

```
Geometry3D.utils.set_sig_figures(sig_figures=10)
    Input:
```
<span id="page-57-0"></span>• sig\_figures: int with 10 the default

### Output:

No output but set signigicant numbers to sig\_figures

EPS is also changed.

```
Geometry3D.utils.set_log_level(level='WARNING')
```
### Input:

• level: a string of log level among 'DEBUG', 'INFO', 'WARNING', 'ERROR', 'CRITICAL'.

'WARNING' is the default.

### Output:

No output but setup the log level for the logger

```
Geometry3D.utils.get_main_logger()
```
Input:

No Input

### Output:

main\_logger: The logger instance

**SIX**

## **INDICES AND TABLES**

- <span id="page-58-0"></span>• genindex
- modindex
- search

## **PYTHON MODULE INDEX**

## <span id="page-60-0"></span>g

```
Geometry3D.calc, 30
Geometry3D.calc.acute, 27
Geometry3D.calc.angle, 27
Geometry3D.calc.aux_calc, 28
Geometry3D.calc.distance, 29
Geometry3D.calc.intersection, 30
Geometry3D.calc.volume, 30
Geometry3D.geometry, 41
Geometry3D.geometry.body, 33
Geometry3D.geometry.halfline, 33
Geometry3D.geometry.line, 34
Geometry3D.geometry.plane, 35
Geometry3D.geometry.point, 36
Geometry3D.geometry.polygon, 36
Geometry3D.geometry.polyhedron, 38
Geometry3D.geometry.pyramid, 40
Geometry3D.geometry.segment, 41
Geometry3D.render, 49
Geometry3D.render.arrow, 48
Geometry3D.render.renderer, 48
Geometry3D.render.renderer_matplotlib,
      49
Geometry3D.utils, 52
Geometry3D.utils.constant, 49
Geometry3D.utils.logger, 50
Geometry3D.utils.solver, 51
Geometry3D.utils.util, 51
Geometry3D.utils.vector, 51
```
## **INDEX**

## <span id="page-62-0"></span>A

acute() (*in module Geometry3D.calc.acute*), [27](#page-30-4) add() (*Geometry3D.render.renderer\_matplotlib.MatplotlibRendere*level (*Geometry3D.geometry.Plane attribute*), *method*), [49](#page-52-4) angle() (*Geometry3D.geometry.body.GeoBody method*), [33](#page-36-4) angle() (*Geometry3D.utils.Vector method*), [52](#page-55-1) angle() (*Geometry3D.utils.vector.Vector method*), [51](#page-54-3) angle() (*in module Geometry3D.calc*), [31](#page-34-0) angle() (*in module Geometry3D.calc.angle*), [27](#page-30-4) area() (*Geometry3D.geometry.ConvexPolygon method*), [44](#page-47-0) area() (*Geometry3D.geometry.ConvexPolyhedron method*), [42](#page-45-0) area() (*Geometry3D.geometry.polygon.ConvexPolygon method*), [37](#page-40-0) area()(*Geometry3D.geometry.polyhedron.ConvexPolyhe&ron<sup>3</sup>B<sup>ass\_level</sup> (<i>Geometry3D.geometry.Segment atmethod*), [39](#page-42-0) Arrow (*class in Geometry3D.render.arrow*), [48](#page-51-3) C change\_main\_logger() (*in module Geometry3D.utils.logger*), [50](#page-53-1) Circle() (*Geometry3D.geometry.ConvexPolygon class method*), [43](#page-46-0) Circle() (*Geometry3D.geometry.polygon.ConvexPolygon* Cone() (*in module Geometry3D.geometry*), [43](#page-46-0) *class method*), [36](#page-39-2) Circle() (*in module Geometry3D.geometry*), [45](#page-48-0) Circle() (*in module Geometry3D.geometry.polygon*), [38](#page-41-1) class\_level (*Geometry3D.geometry.ConvexPolygon attribute*), [44](#page-47-0) class\_level (*Geometry3D.geometry.ConvexPolyhedron attribute*), [42](#page-45-0) class\_level (*Geometry3D.geometry.line.Line attribute*), [34](#page-37-1) [46](#page-49-0) class\_level (*Geometry3D.geometry.plane.Plane attribute*), [35](#page-38-1) class\_level (*Geometry3D.geometry.Point attribute*), [47](#page-50-0) class\_level (*Geometry3D.geometry.point.Point attribute*), [36](#page-39-2) class\_level (*Geometry3D.geometry.polygon.ConvexPolygon attribute*), [37](#page-40-0) class\_level (*Geometry3D.geometry.polyhedron.ConvexPolyhedron attribute*), [39](#page-42-0) *tribute*), [45](#page-48-0) class\_level (*Geometry3D.geometry.segment.Segment attribute*), [41](#page-44-2) Cone() (*Geometry3D.geometry.ConvexPolyhedron class method*), [41](#page-44-2) Cone() (*Geometry3D.geometry.polyhedron.ConvexPolyhedron class method*), [38](#page-41-1) Cone() (*in module Geometry3D.geometry.polyhedron*), [39](#page-42-0) ConvexPolygon (*class in Geometry3D.geometry*), [43](#page-46-0) ConvexPolygon (*class in Geometry3D.geometry.polygon*), [36](#page-39-2) ConvexPolyhedron (*class in Geometry3D.geometry*), [41](#page-44-2) ConvexPolyhedron (*class in Geometry3D.geometry.polyhedron*), [38](#page-41-1)

class\_level (*Geometry3D.geometry.HalfLine attribute*), [47](#page-50-0)

class\_level (*Geometry3D.geometry.halfline.HalfLine attribute*), [33](#page-36-4)

class\_level (*Geometry3D.geometry.Line attribute*), [46](#page-49-0)

count() (*in module Geometry3D.utils.solver*), [51](#page-54-3) cross() (*Geometry3D.utils.Vector method*), [52](#page-55-1) cross() (*Geometry3D.utils.vector.Vector method*), [51](#page-54-3) Cylinder() (*Geome-*

*method*), [41](#page-44-2)

*try3D.geometry.ConvexPolyhedron class*

Cylinder() (*Geome-*

*try3D.geometry.polyhedron.ConvexPolyhedron class method*), [38](#page-41-1) Cylinder() (*in module Geometry3D.geometry*), [43](#page-46-0) Cylinder() (*in module Geometry3D.geometry.polyhedron*), [40](#page-43-1)

## D

distance() (*Geometry3D.geometry.body.GeoBody method*), [33](#page-36-4) distance() (*Geometry3D.geometry.Point method*), [47](#page-50-0) distance() (*Geometry3D.geometry.point.Point method*), [36](#page-39-2) distance() (*in module Geometry3D.calc*), [30](#page-33-3) distance() (*in module Geometry3D.calc.distance*), [29](#page-32-1)

## E

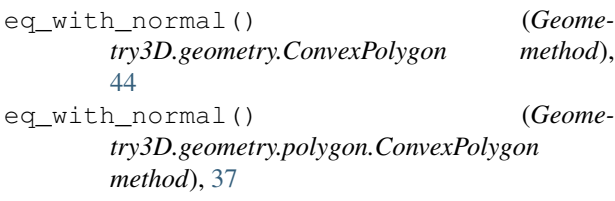

## F

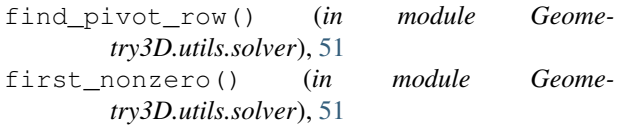

## G

gaussian\_elimination() (*in module Geometry3D.utils.solver*), [51](#page-54-3) general\_form() (*Geometry3D.geometry.Plane method*), [46](#page-49-0) general\_form() (*Geometry3D.geometry.plane.Plane method*), [35](#page-38-1) GeoBody (*class in Geometry3D.geometry.body*), [33](#page-36-4) Geometry3D.calc module, [30](#page-33-3) Geometry3D.calc.acute module, [27](#page-30-4) Geometry3D.calc.angle module, [27](#page-30-4) Geometry3D.calc.aux\_calc module, [28](#page-31-1) Geometry3D.calc.distance module, [29](#page-32-1) Geometry3D.calc.intersection module, [30](#page-33-3) Geometry3D.calc.volume module, [30](#page-33-3) Geometry3D.geometry module, [41](#page-44-2)

Geometry3D.geometry.body module, [33](#page-36-4) Geometry3D.geometry.halfline module, [33](#page-36-4) Geometry3D.geometry.line module, [34](#page-37-1) Geometry3D.geometry.plane module, [35](#page-38-1) Geometry3D.geometry.point module, [36](#page-39-2) Geometry3D.geometry.polygon module, [36](#page-39-2) Geometry3D.geometry.polyhedron module, [38](#page-41-1) Geometry3D.geometry.pyramid module, [40](#page-43-1) Geometry3D.geometry.segment module, [41](#page-44-2) Geometry3D.render module, [49](#page-52-4) Geometry3D.render.arrow module, [48](#page-51-3) Geometry3D.render.renderer module, [48](#page-51-3) Geometry3D.render.renderer\_matplotlib module, [49](#page-52-4) Geometry3D.utils module, [52](#page-55-1) Geometry3D.utils.constant module, [49](#page-52-4) Geometry3D.utils.logger module, [50](#page-53-1) Geometry3D.utils.solver module, [51](#page-54-3) Geometry3D.utils.util module, [51](#page-54-3) Geometry3D.utils.vector module, [51](#page-54-3) get\_circle\_point\_list() (*in module Geometry3D.geometry*), [48](#page-51-3) get\_circle\_point\_list() (*in module Geometry3D.geometry.polygon*), [38](#page-41-1) get\_eps() (*in module Geometry3D.utils*), [53](#page-56-0) get\_eps() (*in module Geometry3D.utils.constant*), [49](#page-52-4) get\_halfline\_convexpolyhedron\_intersection\_point\_set() (*in module Geometry3D.calc*), [32](#page-35-0) get\_halfline\_convexpolyhedron\_intersection\_point\_set() (*in module Geometry3D.calc.aux\_calc*), [29](#page-32-1) get\_main\_logger() (*in module Geometry3D.utils*), [54](#page-57-0) get\_main\_logger() (*in module Geometry3D.utils.logger*), [50](#page-53-1) get\_projection\_length() (*in module Geometry3D.calc*), [32](#page-35-0)

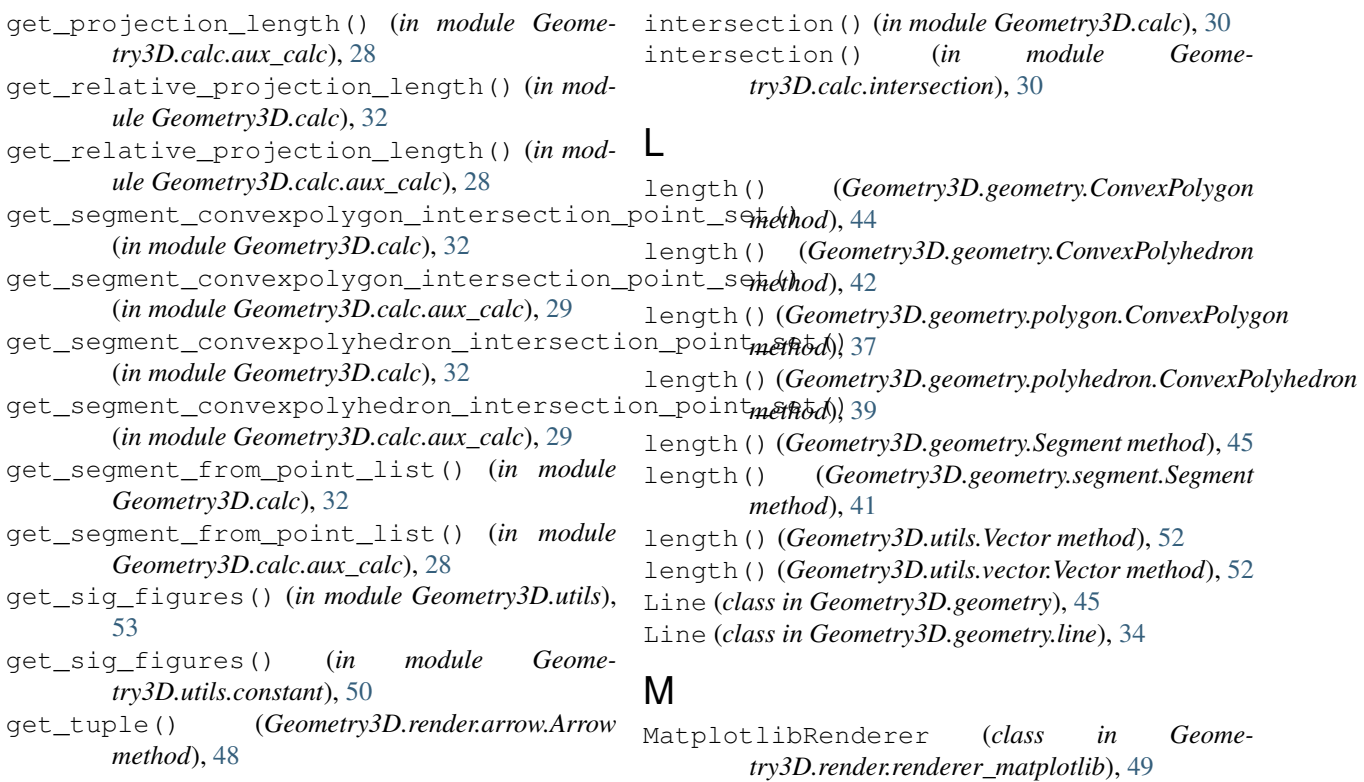

module

Geometry3D.calc, [30](#page-33-3)

Geometry3D.calc.acute, [27](#page-30-4) Geometry3D.calc.angle, [27](#page-30-4) Geometry3D.calc.aux\_calc, [28](#page-31-1) Geometry3D.calc.distance, [29](#page-32-1) Geometry3D.calc.intersection, [30](#page-33-3)

Geometry3D.calc.volume, [30](#page-33-3) Geometry3D.geometry, [41](#page-44-2) Geometry3D.geometry.body, [33](#page-36-4) Geometry3D.geometry.halfline, [33](#page-36-4) Geometry3D.geometry.line, [34](#page-37-1) Geometry3D.geometry.plane, [35](#page-38-1) Geometry3D.geometry.point, [36](#page-39-2) Geometry3D.geometry.polygon, [36](#page-39-2) Geometry3D.geometry.polyhedron, [38](#page-41-1) Geometry3D.geometry.pyramid, [40](#page-43-1) Geometry3D.geometry.segment, [41](#page-44-2)

Geometry3D.render, [49](#page-52-4)

Geometry3D.utils, [52](#page-55-1)

[49](#page-52-4)

Geometry3D.render.arrow, [48](#page-51-3) Geometry3D.render.renderer, [48](#page-51-3)

Geometry3D.utils.constant, [49](#page-52-4) Geometry3D.utils.logger, [50](#page-53-1) Geometry3D.utils.solver, [51](#page-54-3) Geometry3D.utils.util, [51](#page-54-3) Geometry3D.utils.vector, [51](#page-54-3)

Geometry3D.render.renderer\_matplotlib,

## H

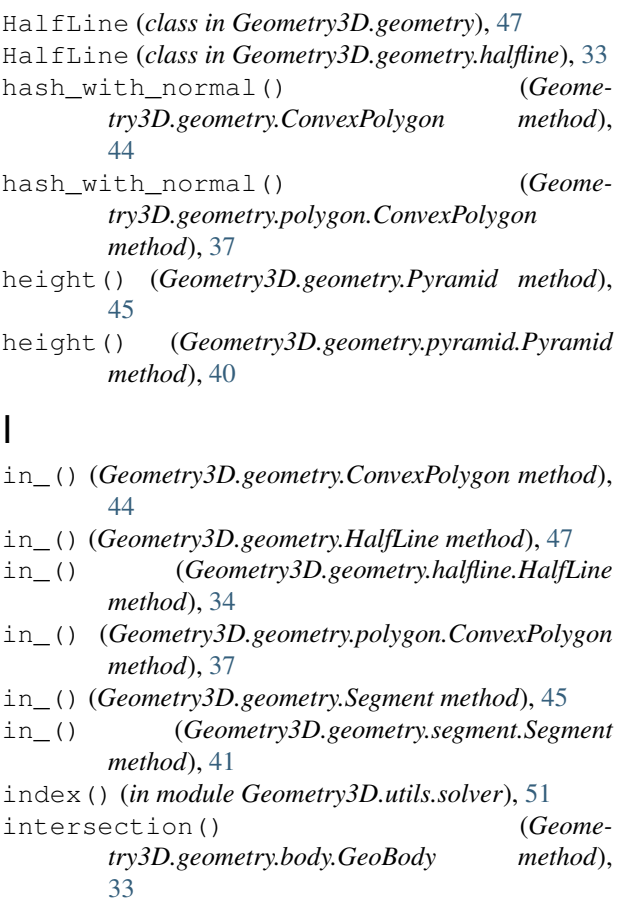

**Index 61**

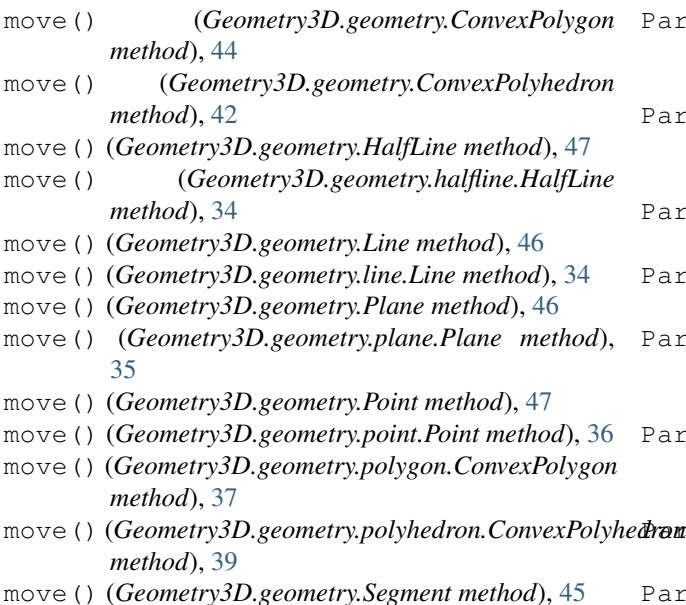

move() (*Geometry3D.geometry.segment.Segment method*), [41](#page-44-2)

## N

normalized() (*Geometry3D.utils.Vector method*), [53](#page-56-0) normalized() (*Geometry3D.utils.vector.Vector method*), [52](#page-55-1) null() (*in module Geometry3D.utils.solver*), [51](#page-54-3)

nullrow() (*in module Geometry3D.utils.solver*), [51](#page-54-3)

## O

- origin() (*Geometry3D.geometry.Point class method*), [47](#page-50-0) origin() (*Geometry3D.geometry.point.Point class method*), [36](#page-39-2) origin() (*in module Geometry3D.geometry*), [48](#page-51-3) origin() (*in module Geometry3D.geometry.point*), [36](#page-39-2) orthogonal() (*Geometry3D.geometry.body.GeoBody method*), [33](#page-36-4) orthogonal() (*Geometry3D.utils.Vector method*), [53](#page-56-0) orthogonal() (*Geometry3D.utils.vector.Vector method*), [52](#page-55-1) orthogonal() (*in module Geometry3D.calc*), [31](#page-34-0) orthogonal() (*in module Geometry3D.calc.angle*), [28](#page-31-1) P parallel() (*Geometry3D.geometry.body.GeoBody method*), [33](#page-36-4) parallel() (*Geometry3D.utils.Vector method*), [53](#page-56-0)
- parallel() (*Geometry3D.utils.vector.Vector method*), [52](#page-55-1)
- parallel() (*in module Geometry3D.calc*), [31](#page-34-0)
- parallel() (*in module Geometry3D.calc.angle*), [27](#page-30-4)

Parallelepiped() (*Geometry3D.geometry.ConvexPolyhedron class method*), [41](#page-44-2) Parallelepiped() (*Geometry3D.geometry.polyhedron.ConvexPolyhedron class method*), [38](#page-41-1) Parallelepiped() (*in module Geometry3D.geometry*), [42](#page-45-0) Parallelepiped() (*in module Geometry3D.geometry.polyhedron*), [39](#page-42-0) Parallelogram() (*Geometry3D.geometry.ConvexPolygon class method*), [44](#page-47-0) Parallelogram() (*Geometry3D.geometry.polygon.ConvexPolygon class method*), [37](#page-40-0) Parallelogram() (*in module Geometry3D.geometry*), [44](#page-47-0) Parallelogram() (*in module Geometry3D.geometry.polygon*), [37](#page-40-0) parametric() (*Geometry3D.geometry.HalfLine method*), [47](#page-50-0) parametric() (*Geometry3D.geometry.halfline.HalfLine method*), [34](#page-37-1) parametric() (*Geometry3D.geometry.Line method*), [46](#page-49-0) parametric() (*Geometry3D.geometry.line.Line method*), [34](#page-37-1) parametric() (*Geometry3D.geometry.Plane method*), [46](#page-49-0) parametric() (*Geometry3D.geometry.plane.Plane method*), [35](#page-38-1) parametric() (*Geometry3D.geometry.Segment method*), [45](#page-48-0) parametric() (*Geometry3D.geometry.segment.Segment method*), [41](#page-44-2) Plane (*class in Geometry3D.geometry*), [46](#page-49-0) Plane (*class in Geometry3D.geometry.plane*), [35](#page-38-1) Point (*class in Geometry3D.geometry*), [47](#page-50-0) Point (*class in Geometry3D.geometry.point*), [36](#page-39-2) point\_normal() (*Geometry3D.geometry.Plane method*), [47](#page-50-0) point\_normal() (*Geometry3D.geometry.plane.Plane method*), [35](#page-38-1) points\_in\_a\_line() (*in module Geometry3D.calc*), [33](#page-36-4) points\_in\_a\_line() (*in module Geometry3D.calc.aux\_calc*), [29](#page-32-1) pv() (*Geometry3D.geometry.Point method*), [47](#page-50-0) pv() (*Geometry3D.geometry.point.Point method*), [36](#page-39-2) Pyramid (*class in Geometry3D.geometry*), [45](#page-48-0) Pyramid (*class in Geometry3D.geometry.pyramid*), [40](#page-43-1)

## R

- Renderer() (*in module Geometry3D.render*), [49](#page-52-4)
- Renderer() (*in module Geometry3D.render.renderer*), [48](#page-51-3)

## S

Segment (*class in Geometry3D.geometry*), [45](#page-48-0) Segment (*class in Geometry3D.geometry.segment*), [41](#page-44-2) segments() (*Geometry3D.geometry.ConvexPolygon method*), [44](#page-47-0) segments() (*Geometry3D.geometry.polygon.ConvexPolygon method*), [37](#page-40-0) set\_eps() (*in module Geometry3D.utils*), [53](#page-56-0) set\_eps() (*in module Geometry3D.utils.constant*), [49](#page-52-4) set\_log\_level() (*in module Geometry3D.utils*), [54](#page-57-0) set\_log\_level() (*in module Geometry3D.utils.logger*), [50](#page-53-1) set\_sig\_figures() (*in module Geometry3D.utils*), [53](#page-56-0) set\_sig\_figures() (*in module try3D.utils.constant*), [50](#page-53-1) shape() (*in module Geometry3D.utils.solver*), [51](#page-54-3) show()(Geometry3D.render.renderer\_matplotlib.MatplotlibRenderer() *method*), [49](#page-52-4) Solution (*class in Geometry3D.utils.solver*), [51](#page-54-3) solve() (*in module Geometry3D.utils*), [52](#page-55-1) solve() (*in module Geometry3D.utils.solver*), [51](#page-54-3) Sphere() (*Geometry3D.geometry.ConvexPolyhedron class method*), [42](#page-45-0) Sphere() (*Geometry3D.geometry.polyhedron.ConvexPolyhedron*<br>class method). 39 *class method*), [39](#page-42-0) Sphere() (*in module Geometry3D.geometry*), [42](#page-45-0)

Sphere() (*in module Geometry3D.geometry.polyhedron*), [40](#page-43-1)

## $\cup$

unify\_types() (*in module Geometry3D.utils.util*), [51](#page-54-3) unit() (*Geometry3D.utils.Vector method*), [53](#page-56-0) unit() (*Geometry3D.utils.vector.Vector method*), [52](#page-55-1)

## V

Vector (*class in Geometry3D.utils*), [52](#page-55-1) Vector (*class in Geometry3D.utils.vector*), [51](#page-54-3) volume() (*Geometry3D.geometry.ConvexPolyhedron method*), [42](#page-45-0) volume() (*Geometry3D.geometry.polyhedron.ConvexPolyhedron method*), [39](#page-42-0) volume() (*Geometry3D.geometry.Pyramid method*), [45](#page-48-0) volume() (*Geometry3D.geometry.pyramid.Pyramid method*), [40](#page-43-1) y\_unit\_vector() (*in module Geometry3D.utils*), [53](#page-56-0) y\_unit\_vector() (*in module Geometry3D.utils.vector*), [52](#page-55-1) yz\_plane() (*Geometry3D.geometry.Plane class method*), [47](#page-50-0) yz\_plane() (*Geometry3D.geometry.plane.Plane class method*), [35](#page-38-1) yz\_plane() (*in module Geometry3D.geometry*), [48](#page-51-3) yz\_plane() (*in module Geometry3D.geometry.plane*), [35](#page-38-1)

volume() (*in module Geometry3D.calc*), [31](#page-34-0)

volume() (*in module Geometry3D.calc.volume*), [30](#page-33-3)

## X

- x\_axis() (*Geometry3D.geometry.Line class method*), [46](#page-49-0) x\_axis() (*Geometry3D.geometry.line.Line class*
- *method*), [34](#page-37-1) x\_axis() (*in module Geometry3D.geometry*), [48](#page-51-3)
- x\_axis() (*in module Geometry3D.geometry.line*), [34](#page-37-1)
- x\_unit\_vector() (*Geometry3D.utils.Vector class method*), [53](#page-56-0)
- x\_unit\_vector() (*Geometry3D.utils.vector.Vector class method*), [52](#page-55-1)
- x\_unit\_vector() (*in module Geometry3D.utils*), [53](#page-56-0)
- x\_unit\_vector() (*in module Geometry3D.utils.vector*), [52](#page-55-1)
- xy\_plane() (*Geometry3D.geometry.Plane class method*), [47](#page-50-0)
- xy\_plane() (*Geometry3D.geometry.plane.Plane class method*), [35](#page-38-1)
- xy\_plane() (*in module Geometry3D.geometry*), [48](#page-51-3)
	- xy\_plane() (*in module Geometry3D.geometry.plane*), [35](#page-38-1)
	- xz\_plane() (*Geometry3D.geometry.Plane class method*), [47](#page-50-0)
		- xz\_plane() (*Geometry3D.geometry.plane.Plane class method*), [35](#page-38-1)
		- xz\_plane() (*in module Geometry3D.geometry*), [48](#page-51-3)
		- xz\_plane() (*in module Geometry3D.geometry.plane*), [35](#page-38-1)

y\_axis() (*Geometry3D.geometry.Line class method*),

y\_axis() (*Geometry3D.geometry.line.Line class*

y\_unit\_vector() (*Geometry3D.utils.vector.Vector*

y\_axis() (*in module Geometry3D.geometry*), [48](#page-51-3) y\_axis() (*in module Geometry3D.geometry.line*), [34](#page-37-1) y\_unit\_vector() (*Geometry3D.utils.Vector class*

[46](#page-49-0)

*method*), [34](#page-37-1)

*method*), [53](#page-56-0)

*class method*), [52](#page-55-1)

## Z

- z\_axis() (*Geometry3D.geometry.Line class method*), [46](#page-49-0)
- z\_axis() (*Geometry3D.geometry.line.Line class method*), [34](#page-37-1)
- z\_axis() (*in module Geometry3D.geometry*), [48](#page-51-3)
- z\_axis() (*in module Geometry3D.geometry.line*), [34](#page-37-1)
- z\_unit\_vector() (*Geometry3D.utils.Vector class method*), [53](#page-56-0)
- z\_unit\_vector() (*Geometry3D.utils.vector.Vector class method*), [52](#page-55-1)
- z\_unit\_vector() (*in module Geometry3D.utils*), [53](#page-56-0)
- z\_unit\_vector() (*in module Geometry3D.utils.vector*), [52](#page-55-1)
- zero() (*Geometry3D.utils.Vector class method*), [53](#page-56-0)
- zero() (*Geometry3D.utils.vector.Vector class method*), [52](#page-55-1)